# **Fieldbus Appendix Anybus-S DeviceNet**

**Doc.Id. SCM-1200-041 Rev. 2.53**

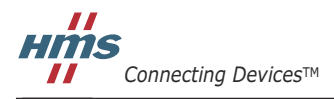

 $\blacksquare$   $\blacksquare$   $\blacksquare$ 

# **Table of Contents**

#### Preface **About This Document**

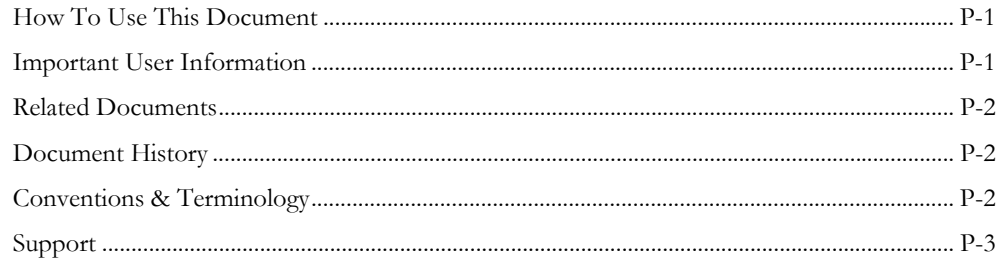

## Chapter 1 About the Anybus-S DeviceNet

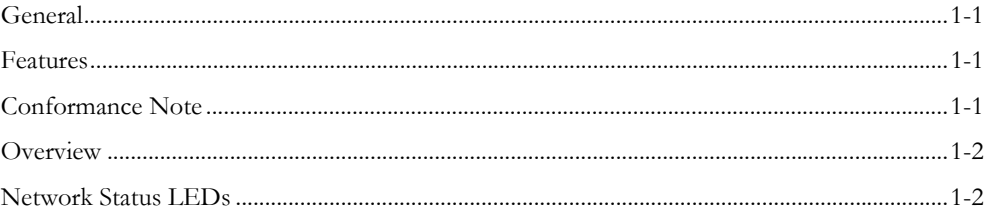

## **Chapter 2** Basic Operation

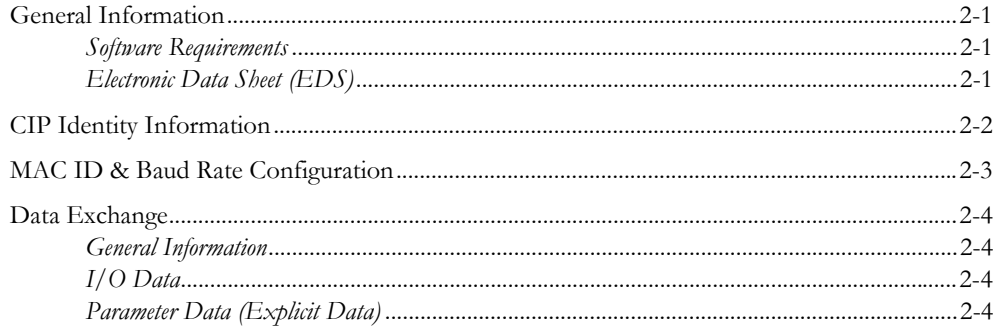

## Chapter 3 CIP Object Implementation

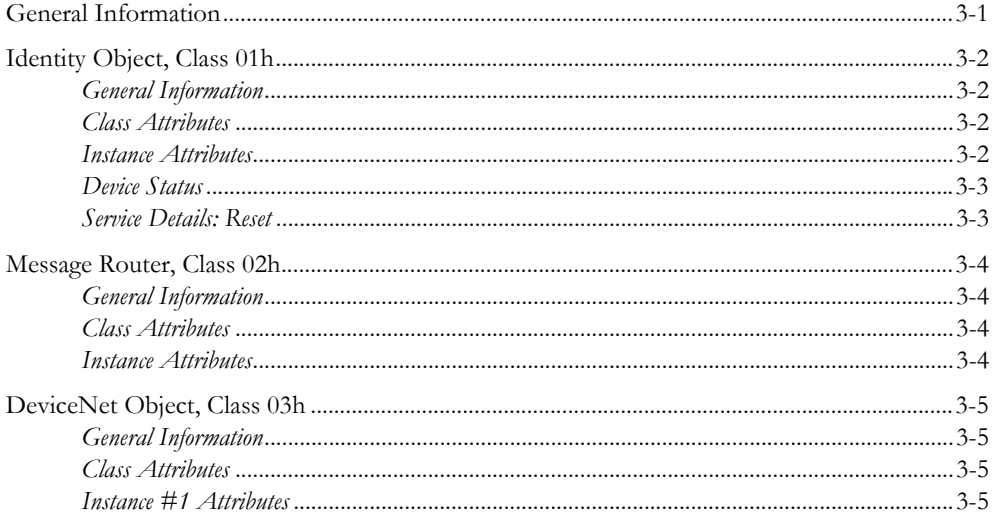

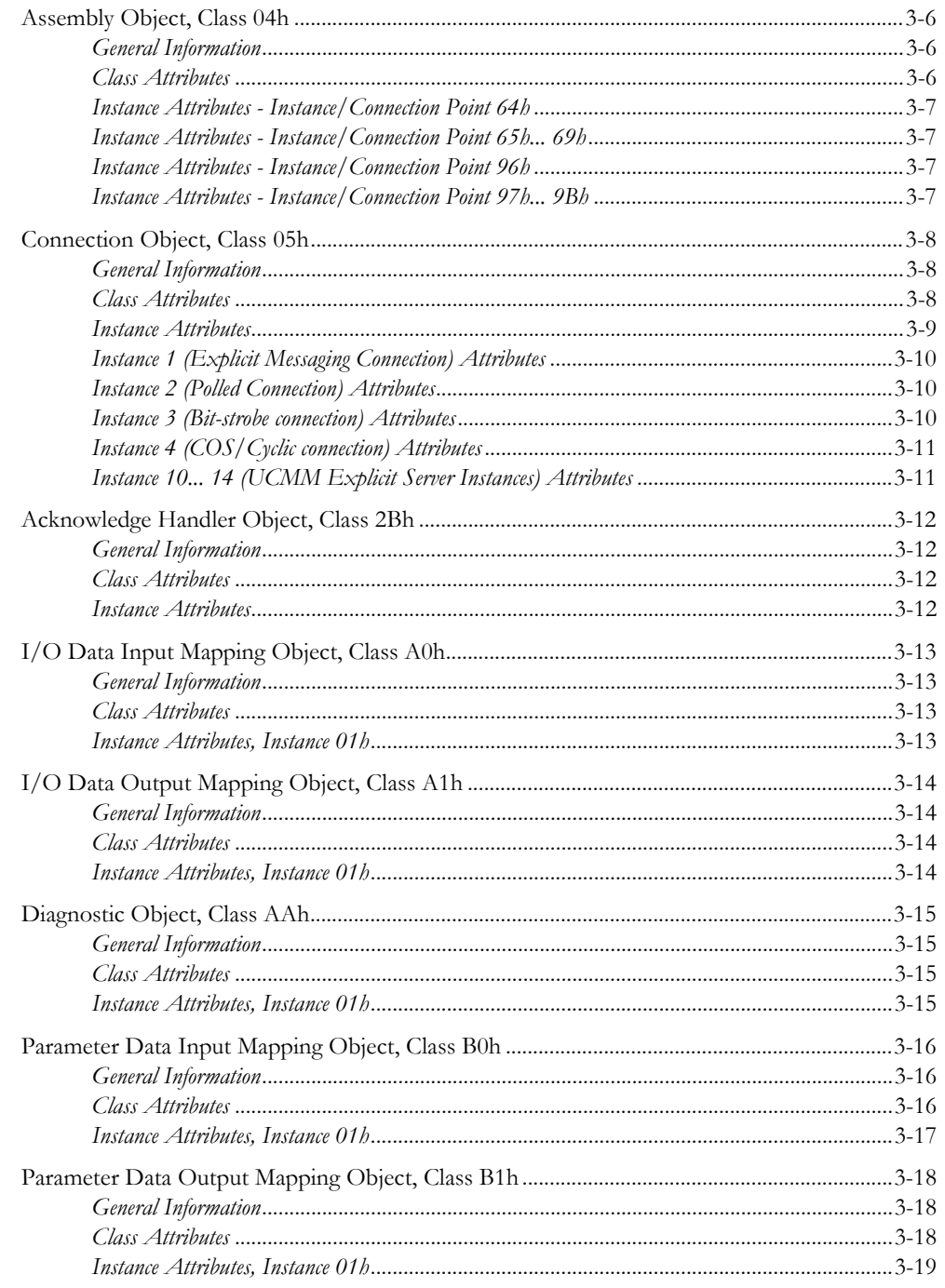

#### Chapter 4 Mailbox Interface

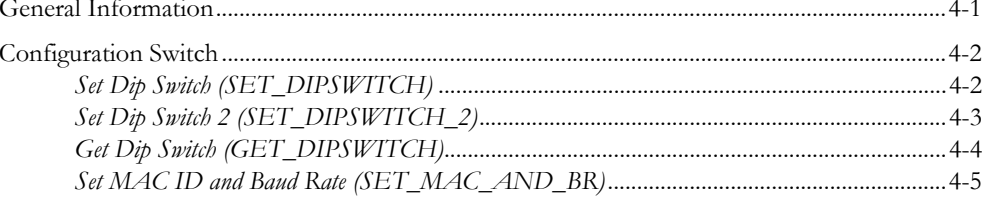

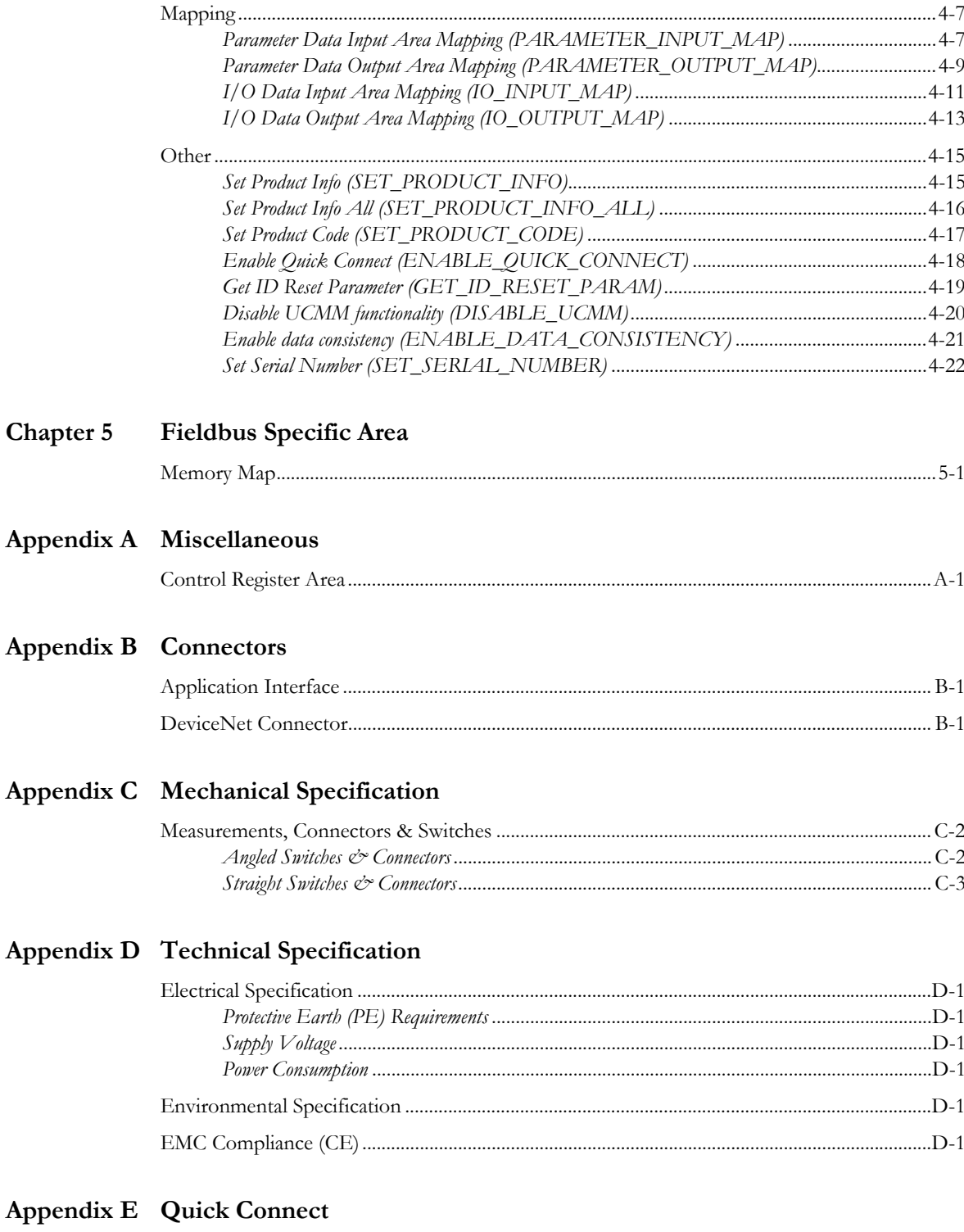

## <span id="page-5-1"></span><span id="page-5-0"></span>**About This Document**

## <span id="page-5-2"></span>**How To Use This Document**

This document is intended to be used as a supplement to the Anybus-S Parallel Design Guide. The reader of this document is expected to have basic knowledge in the DeviceNet fieldbus system, and communication systems in general.

Please consult the general Anybus-S Parallel Design Guide for further information about the Anybus-S platform.

## <span id="page-5-3"></span>**Important User Information**

The data and illustrations found in this document are not binding. We, HMS Industrial Networks AB, reserve the right to modify our products in line with our policy of continuous product development. The information in this document is subject to change without notice and should not be considered as a commitment by HMS Industrial Networks AB. HMS Industrial Networks AB assumes no responsibility for any errors that may appear in this document.

There are many applications of this product. Those responsible for the use of this device must ensure that all the necessary steps have been taken to verify that the application meets all performance and safety requirements including any applicable laws, regulations, codes, and standards.

Anybus® is a registered trademark of HMS Industrial Networks AB. All other trademarks are the property of their respective holders.

The examples and illustrations in this document are included solely for illustrative purposes. Because of the many variables and requirements associated with any particular implementation, HMS Industrial Networks cannot assume responsibility or liability for actual use based on these examples and illustrations.

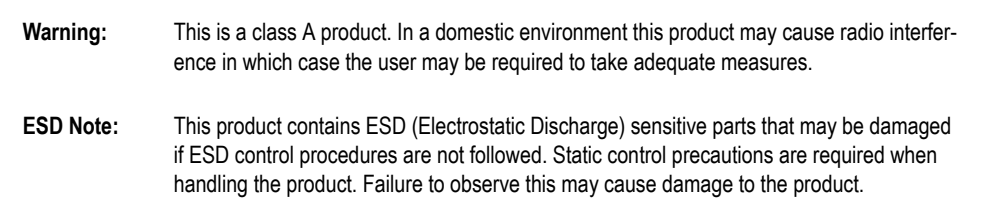

## <span id="page-6-0"></span>**Related Documents**

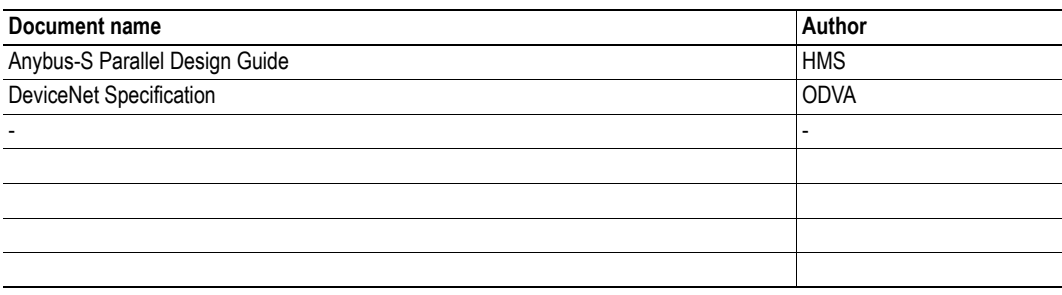

## <span id="page-6-1"></span>**Document History**

#### **Summary of Recent Changes (v2.52... v2.53)**

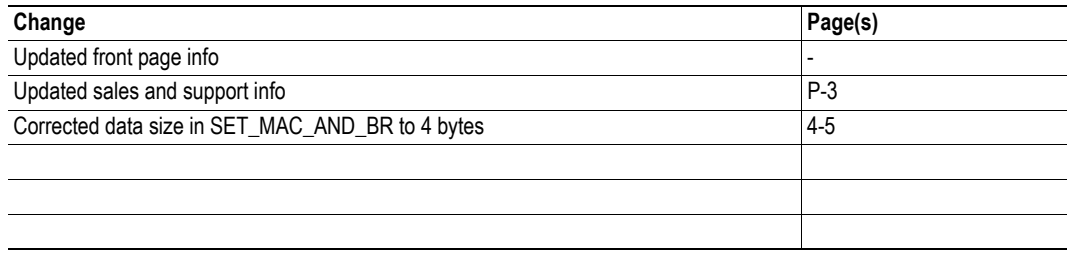

#### **Revision List**

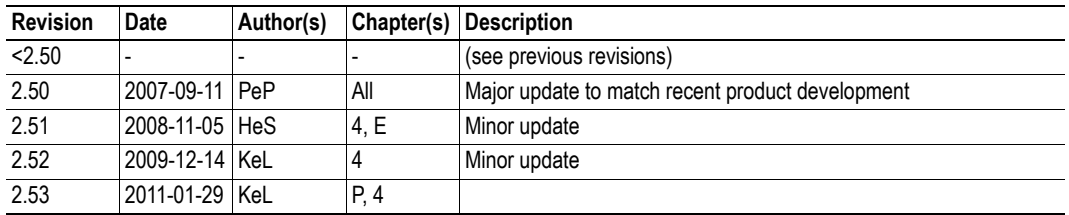

## <span id="page-6-2"></span>**Conventions & Terminology**

The following conventions are used throughout this document:

- Numbered lists provide sequential steps
- Bulleted lists provide information, not procedural steps
- The term 'module' refers to the Anybus module
- The term 'application' refers to the device connected to the Anybus application connector
- Hexadecimal values are written in the format NNNNh, where NNNN is the hexadecimal value.

# <span id="page-7-0"></span>**Sales and Support**

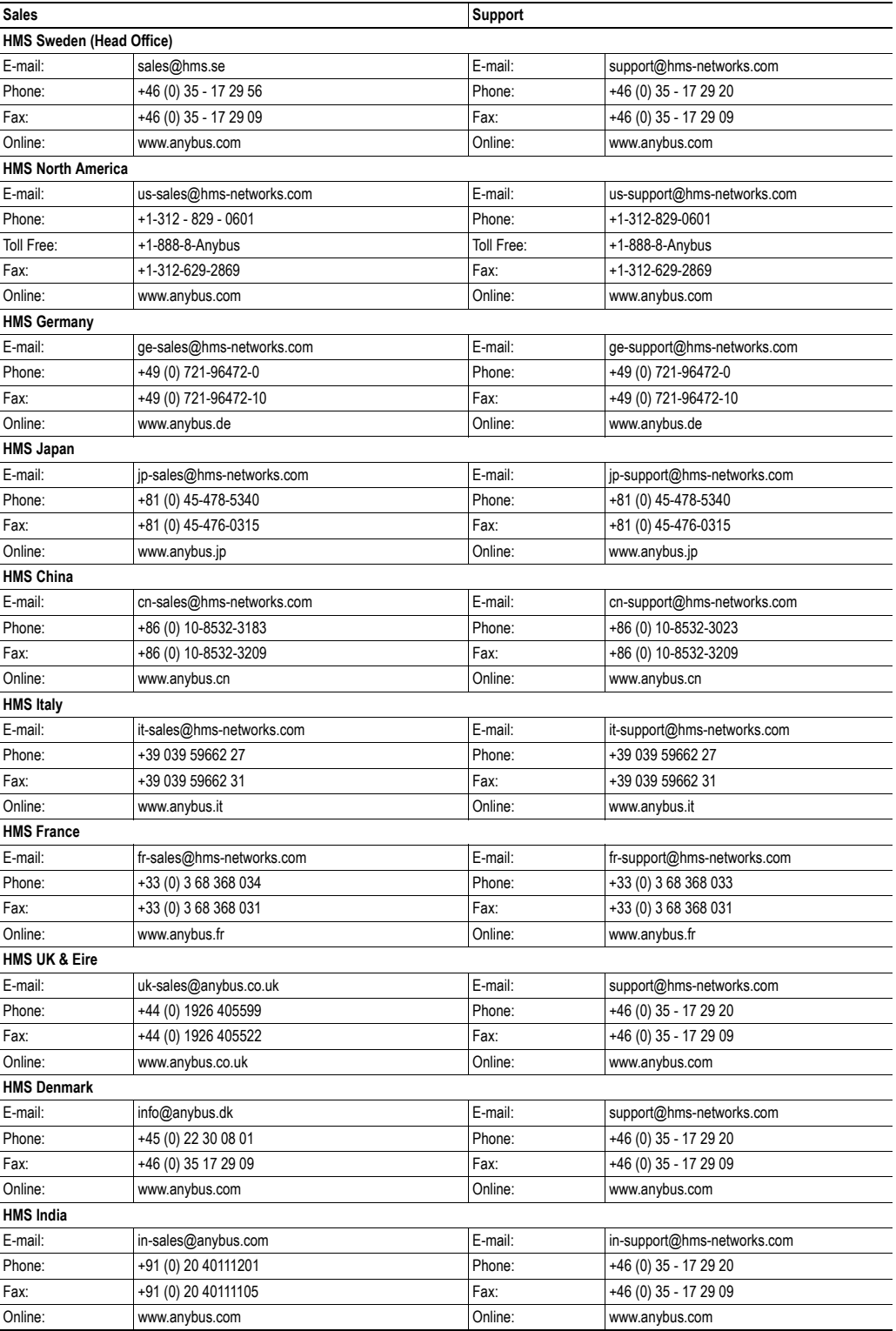

## <span id="page-8-1"></span><span id="page-8-0"></span>**About the Anybus-S DeviceNet**

## <span id="page-8-2"></span>**General**

The Anybus-S DeviceNet communication module provides instant DeviceNet adapter functionality via the patented Anybus-S application interface. Any device that supports this standard can take advantage of the features provided by the module, allowing seamless network integration regardless of network type.

This product conforms to all aspects of the parallel application interface defined in the Anybus-S Parallel Design Guides, making it fully interchangeable with any other device following that specification. Generally, very little additional network related software support is needed, however in order to take advantage of advanced network specific functionality, a certain degree of dedicated software support may be necessary.

## <span id="page-8-3"></span>**Features**

- Galvanically isolated bus electronics
- 125kbit, 250kbit and 500kbit operation
- Automatic baudrate detection
- On-board configuration switches
- Up to 512 bytes of I/O in each direction
- Explicit Messaging (up to 2048 bytes in each direction)
- Polled I/O
- Bit-strobed I/O
- Change-of-state / Cyclic I/O
- Unconnected Message Manager (UCMM, 5 servers)
- Supports Quick Connect

## <span id="page-8-4"></span>**Conformance Note**

The Anybus-S DeviceNet has been pre-compliance tested stand alone by ODVA's authorized Independent Test Lab, and found to comply with ODVA Conformance Test Software Version A12. However, according to ODVA's conformance test policy, the final product must still be re-certified as a complete product even if the Anybus module itself is certified.

For further information, contact HMS or ODVA.

## <span id="page-9-0"></span>**Overview**

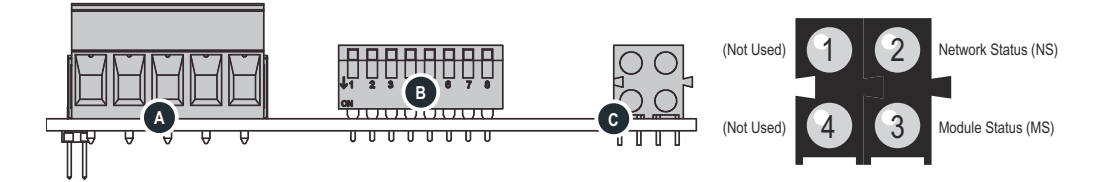

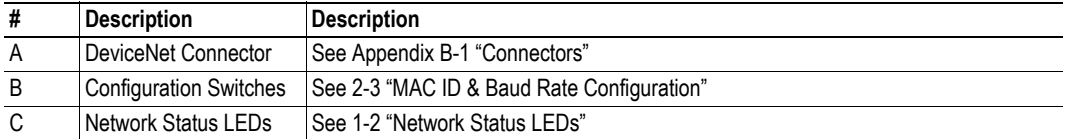

## <span id="page-9-1"></span>**Network Status LEDs**

These leds indicate run time status and errors to the user.

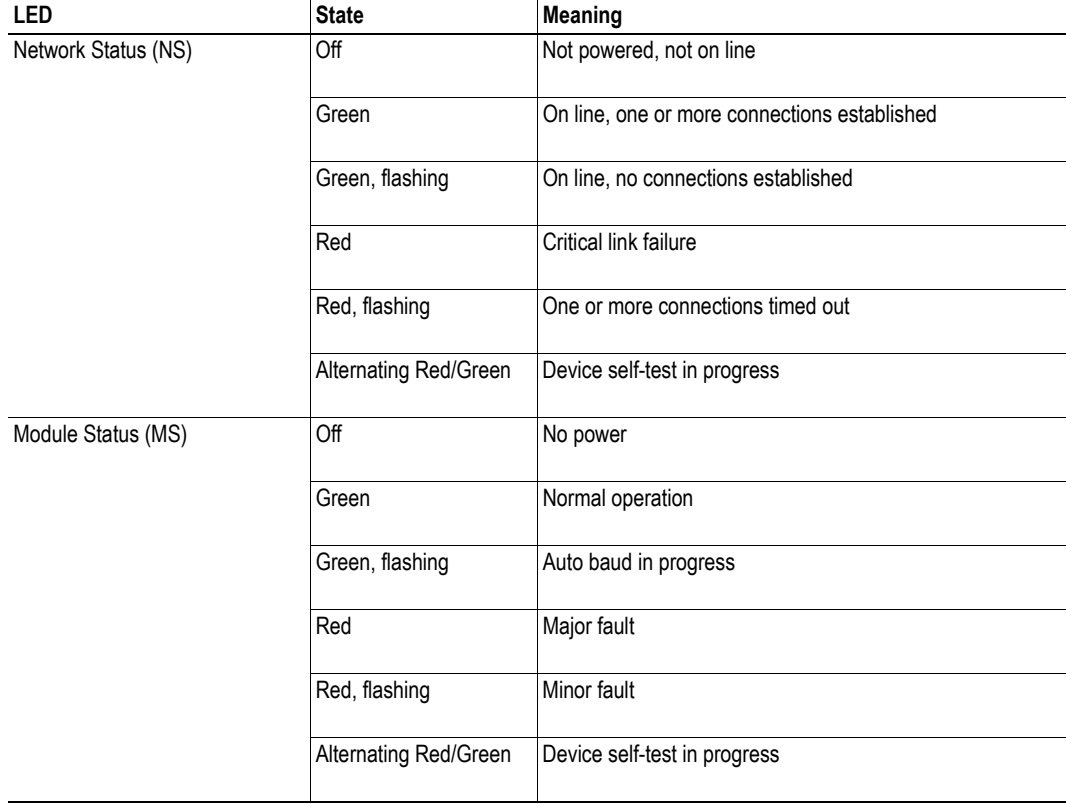

## <span id="page-10-1"></span><span id="page-10-0"></span>**Basic Operation**

## <span id="page-10-2"></span>**General Information**

### <span id="page-10-3"></span>**Software Requirements**

No additional network support code needs to be written in order to support the Anybus-S DeviceNet. However, due the nature of this networking system, certain restrictions must be taken into account:

- No mailbox commands may be issued for at least 2 seconds after receiving the response to the END\_INIT-message.
- If the product is to be mounted vertically or up side down, the value of the on-board switches must be re-interpreted accordingly in order to comply with the DeviceNet specification.

For further information about the Anybus-S software interface, consult the general Anybus-S Parallel Design Guide.

### <span id="page-10-4"></span>**Electronic Data Sheet (EDS)**

Each device in a DeviceNet network is associated with an EDS file, which describes the implementation of the product. This file is used by network configurations tool during network configuration.

The latest version of EDS file can either be downloaded from HMS website (www.hms-networks.com) or obtained by contacting HMS.

See also...

- • [2-2 "CIP Identity Information"](#page-11-0)
- • [3-2 "Identity Object, Class 01h"](#page-15-4)

**IMPORTANT:** *The generic EDS-file supplied by HMS can be used with the standard CIP Identity settings. To comply with CIP-specification requirements, any changes in this file also requires a new Vendor ID.*

*For further information, contact HMS and/or ODVA.*

## <span id="page-11-0"></span>**CIP Identity Information**

By default, the module supports the generic CIP-profile with the following identity settings:

- Vendor ID: 005Ah (HMS Industrial Networks)
- Device Type: 000Ch (Communications Adapter)
- Product Code: 000Ch (Anybus-S DeviceNet)
- Product Name: 'Anybus-S DeviceNet'

See also...

- • [3-2 "Identity Object, Class 01h"](#page-15-4)
- • [4-15 "Set Product Info \(SET\\_PRODUCT\\_INFO\)"](#page-47-2)
- • [4-16 "Set Product Info All \(SET\\_PRODUCT\\_INFO\\_ALL\)"](#page-48-1)

**IMPORTANT:** *The default identity information is valid only when using the standard EDS-file supplied by HMS. To comply with CIP-specification requirements, custom EDS-implementations require a new Vendor ID.*

*For further information, contact HMS and/or ODVA.*

## <span id="page-12-1"></span><span id="page-12-0"></span>**MAC ID & Baud Rate Configuration**

On a DeviceNet network, each node must be assigned it's own unique Mac ID. The Mac ID is a value between 0 an 63 used to identify each node. The Mac ID and Baud rate settings can be set either using a physical DIP-switch or via the application interface using mailbox commands.

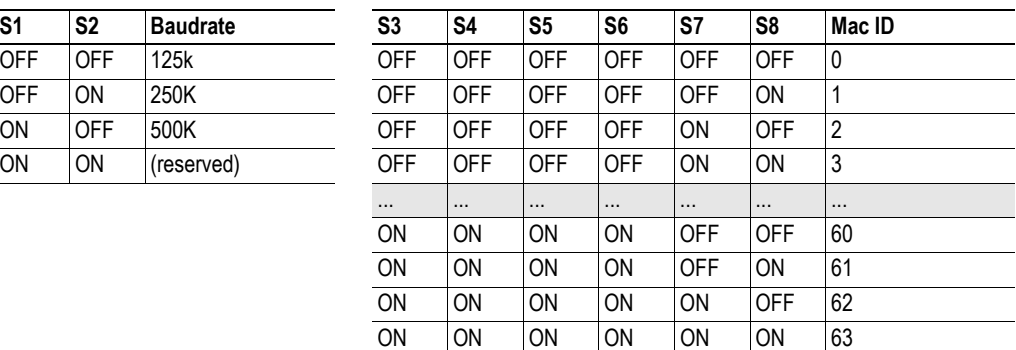

Switches 1 and 2 specify the baudrate, while switches 3 though 8 specify the Mac ID:

Depending on the physical orientation of the module is mounted, it may be necessary to change the bit definition of the switches to comply with the DeviceNet specification. This is achieved by reading the physical switch value (see [4-4 "Get Dip Switch \(GET\\_DIPSWITCH\)"\)](#page-36-1), alter it as required, and write it back (see [4-5 "Set MAC ID and Baud Rate \(SET\\_MAC\\_AND\\_BR\)"\)](#page-37-1).

Optionally, the MAC ID and Baud Rate can be specified from the network. This functionality is disabled by default, but can be enabled using the 'SET\_MAC\_AND\_BR'-command.

See also...

- • [4-4 "Get Dip Switch \(GET\\_DIPSWITCH\)"](#page-36-1)
- • [4-5 "Set MAC ID and Baud Rate \(SET\\_MAC\\_AND\\_BR\)"](#page-37-1)

**IMPORTANT:** *The recommendations regarding the switches has changed somewhat compared to older revisions of the product. Note however that the module is fully backwards compatible regarding this functionality, and still supports the 'SET\_DIPSWITCH'- and 'SET\_DIPSWITCH2'-commands.*

## <span id="page-13-0"></span>**Data Exchange**

### <span id="page-13-1"></span>**General Information**

DeviceNet is based on the Control and Information protocol (CIP) which is also the application layer for ControlNet and EtherNet/IP.

See also...

• [3-1 "CIP Object Implementation"](#page-14-3)

### <span id="page-13-2"></span>**I/O Data**

I/O Data is represented on DeviceNet through dedicated instances in the Assembly Object.

See also...

- • [3-6 "Assembly Object, Class 04h"](#page-19-3)
- • [3-13 "I/O Data Input Mapping Object, Class A0h"](#page-26-4)
- • [3-14 "I/O Data Output Mapping Object, Class A1h"](#page-27-4)
- • [4-11 "I/O Data Input Area Mapping \(IO\\_INPUT\\_MAP\)"](#page-43-1)
- • [4-13 "I/O Data Output Area Mapping \(IO\\_OUTPUT\\_MAP\)"](#page-45-1)

### <span id="page-13-3"></span>**Parameter Data (Explicit Data)**

Parameter Data can be accessed through explicit messages towards the Parameter Input- and Output Mapping Objects.

The actual mapping between Parameter Data and instance attributes can be specified using the 'PARAMETER\_INPUT\_MAP' and 'PARAMETER\_OUTPUT\_MAP' commands.

See also...

- • [3-16 "Parameter Data Input Mapping Object, Class B0h"](#page-29-3)
- • [3-18 "Parameter Data Output Mapping Object, Class B1h"](#page-31-3)
- • [4-7 "Parameter Data Input Area Mapping \(PARAMETER\\_INPUT\\_MAP\)"](#page-39-2)
- • [4-9 "Parameter Data Output Area Mapping \(PARAMETER\\_OUTPUT\\_MAP\)"](#page-41-1)

## <span id="page-14-3"></span><span id="page-14-1"></span><span id="page-14-0"></span>**CIP Object Implementation**

## <span id="page-14-2"></span>**General Information**

The Anybus-S DeviceNet implements the following standard objects:

- • [Identity Object, Class 01h](#page-15-0)
- • [Message Router, Class 02h](#page-17-0)
- • [DeviceNet Object, Class 03h](#page-18-0)
- • [Assembly Object, Class 04h](#page-19-0)
- • [Connection Object, Class 05h](#page-21-0)
- • [Acknowledge Handler Object, Class 2Bh](#page-25-0)

In addition, the following vendor specific objects are implemented:

- • [I/O Data Input Mapping Object, Class A0h](#page-26-0)
- • [I/O Data Output Mapping Object, Class A1h](#page-27-0)
- • [Diagnostic Object, Class AAh](#page-28-0)
- • [Parameter Data Input Mapping Object, Class B0h](#page-29-0)
- • [Parameter Data Output Mapping Object, Class B1h](#page-31-0)

## <span id="page-15-4"></span><span id="page-15-0"></span>**Identity Object, Class 01h**

## <span id="page-15-1"></span>**General Information**

## **Object Description**

-

### **Implemented Services**

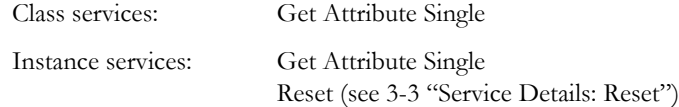

## <span id="page-15-2"></span>**Class Attributes**

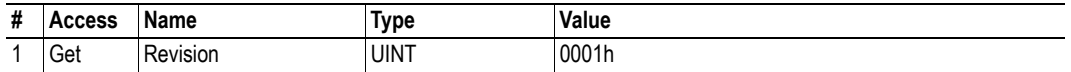

### <span id="page-15-3"></span>**Instance Attributes**

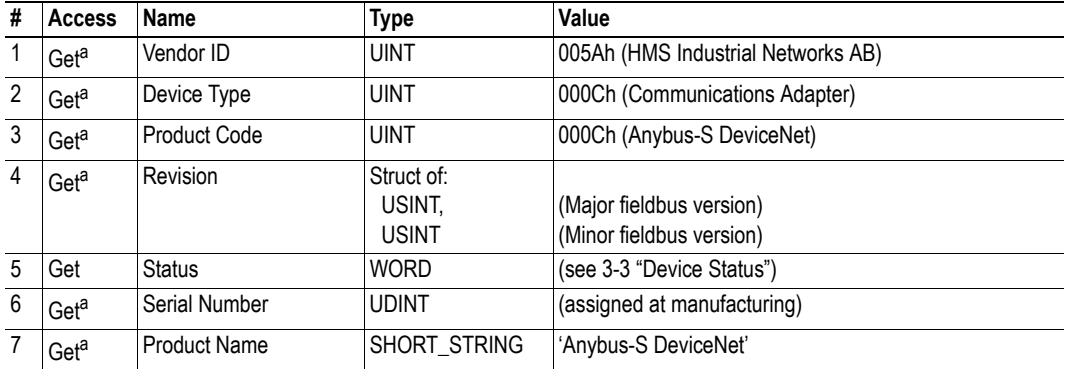

<span id="page-15-5"></span>a. Can be customized.

### <span id="page-16-3"></span><span id="page-16-0"></span>**Device Status**

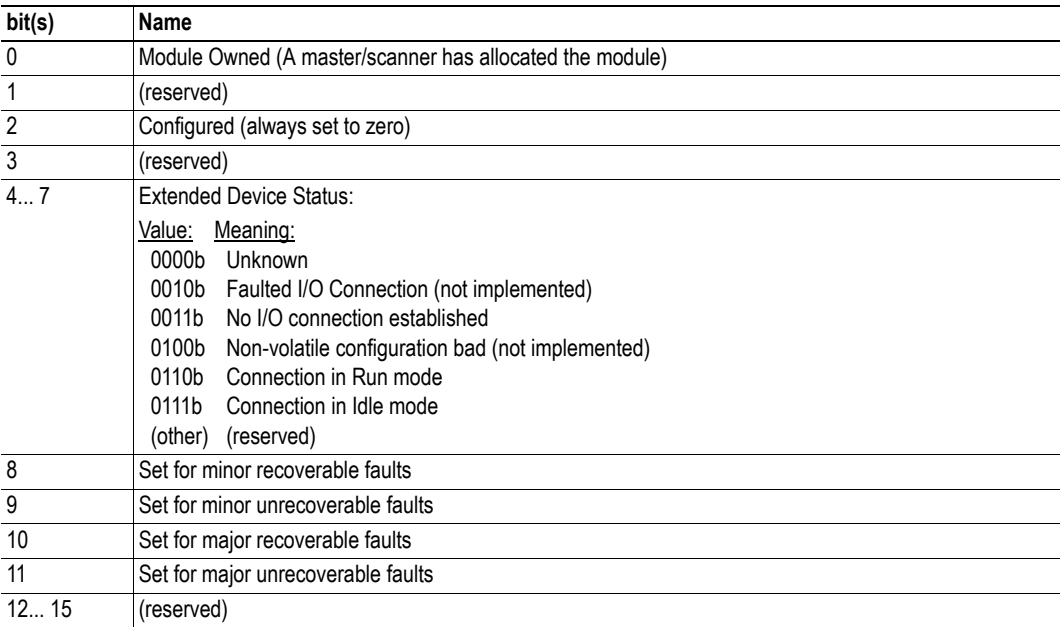

## <span id="page-16-2"></span><span id="page-16-1"></span>**Service Details: Reset**

There are two types of network reset requests on DeviceNet:

#### **• Type 0: 'Power Cycling Reset'**

This causes the module to restart the DeviceNet software layer. The communication between the application and the Anybus module remains unaffected.

#### **• Type 1: 'Out of box reset'**

This causes the module to revert to an 'out of box' configuration and restart the internal Device-Net software layer. The communication between the application and the Anybus module remains unaffected.

Optionally, the application can be notified of network reset requests through the Event Notification functionality (RST-bit).

The application can then retrieve the type of reset through the 'GET\_ID\_RESET\_PARAM'-mailbox command, and perform the desired actions based on this information. Note however that the module will still perform the actions described above.

See also...

- • [4-19 "Get ID Reset Parameter \(GET\\_ID\\_RESET\\_PARAM\)"](#page-51-1)
- Anybus-S/M Parallel Design Guide ('Event Notification')

## <span id="page-17-0"></span>**Message Router, Class 02h**

## <span id="page-17-1"></span>**General Information**

## **Object Description**

-

### **Supported Services**

Class services: Instance services: -

## <span id="page-17-2"></span>**Class Attributes**

-

### <span id="page-17-3"></span>**Instance Attributes**

-

## <span id="page-18-0"></span>**DeviceNet Object, Class 03h**

## <span id="page-18-1"></span>**General Information**

### **Object Description**

-

### **Supported Services**

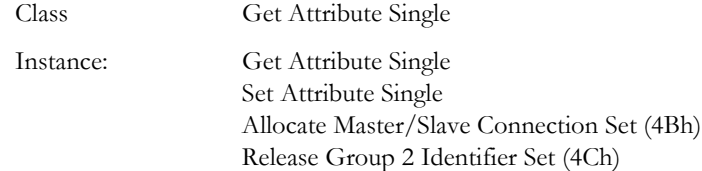

### <span id="page-18-2"></span>**Class Attributes**

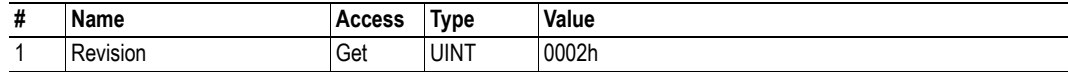

### <span id="page-18-3"></span>**Instance #1 Attributes**

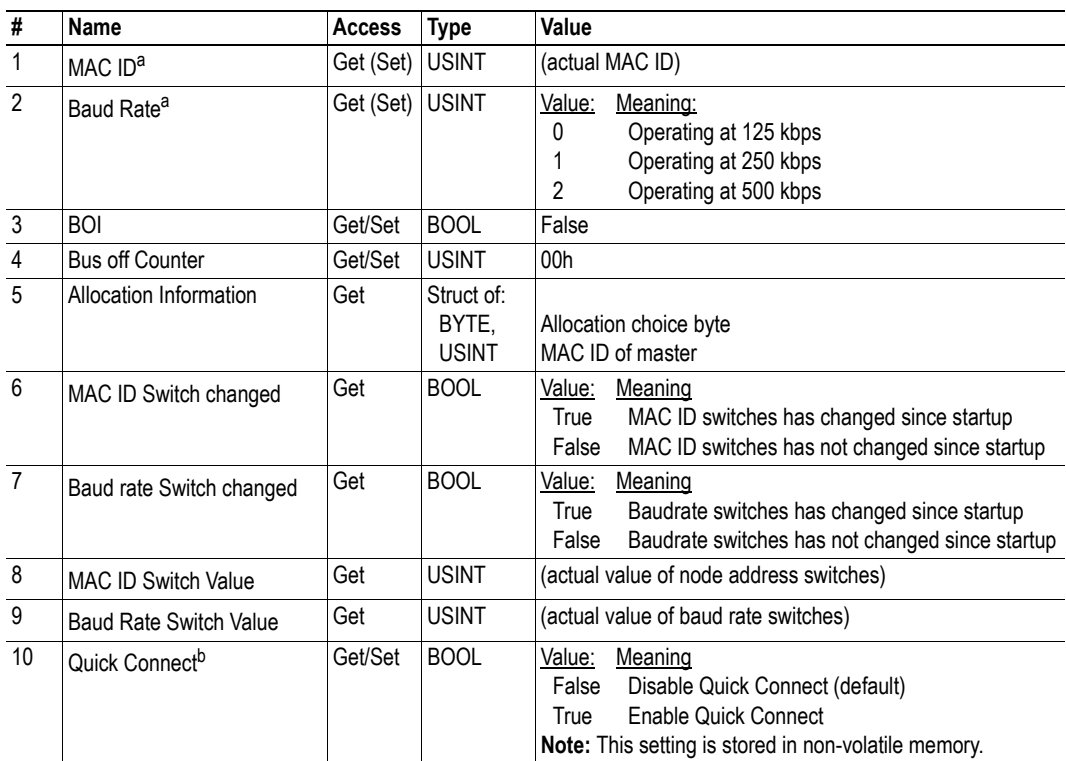

<span id="page-18-4"></span>a. Attributes only settable if enabled using 'SET\_MAC\_AND\_BR'. See also [4-5 "Set MAC ID and Baud Rate](#page-37-1)  [\(SET\\_MAC\\_AND\\_BR\)".](#page-37-1)

b. Optional; attribute only available if this feature has been enabled using 'ENABLE\_QUICK\_CONNECT'. See also [4-18 "Enable Quick Connect \(ENABLE\\_QUICK\\_CONNECT\)".](#page-50-1)

## <span id="page-19-3"></span><span id="page-19-0"></span>**Assembly Object, Class 04h**

## <span id="page-19-1"></span>**General Information**

### **Object Description**

This object provides access to the I/O Data in the Input- and Output Data areas. The Assembly Object uses static assemblies. The instance IDs are in the vendor specific range.

See also...

- • [3-13 "I/O Data Input Mapping Object, Class A0h"](#page-26-0)
- • [3-14 "I/O Data Output Mapping Object, Class A1h"](#page-27-0)
- • [4-11 "I/O Data Input Area Mapping \(IO\\_INPUT\\_MAP\)"](#page-43-1)
- • [4-13 "I/O Data Output Area Mapping \(IO\\_OUTPUT\\_MAP\)"](#page-45-1)

#### **Services**

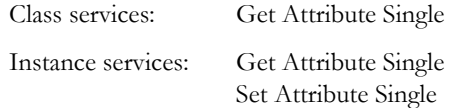

### <span id="page-19-2"></span>**Class Attributes**

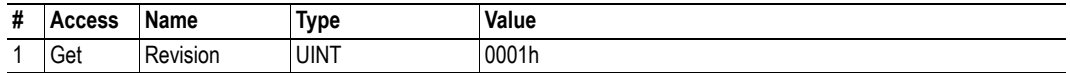

### <span id="page-20-0"></span>**Instance Attributes - Instance/Connection Point 64h**

This instance is used to access the I/O Data area (Input).

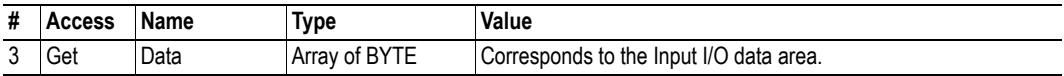

### <span id="page-20-1"></span>**Instance Attributes - Instance/Connection Point 65h... 69h**

These instances are not available by default, but can optionally be created by the application using the 'IO\_INPUT\_MAP'-command. Each instance corresponds to a specified block of Input I/O Data, and is also represented as instance attributes in the [I/O Data Input Mapping Object, Class A0h.](#page-26-0)

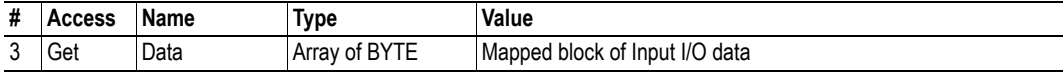

See also...

- • [3-13 "I/O Data Input Mapping Object, Class A0h"](#page-26-0)
- • [4-11 "I/O Data Input Area Mapping \(IO\\_INPUT\\_MAP\)"](#page-43-1)

#### <span id="page-20-2"></span>**Instance Attributes - Instance/Connection Point 96h**

This instance is used to access the I/O Data area (Output).

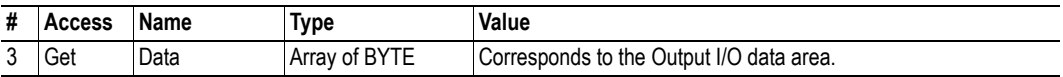

#### <span id="page-20-3"></span>**Instance Attributes - Instance/Connection Point 97h... 9Bh**

These instances are not available by default, but can optionally be created by the application using the 'IO\_OUTPUT\_MAP'-command. Each instance corresponds to a specified block of Output I/O Data, and is also represented as instance attributes in the [I/O Data Output Mapping Object, Class A1h](#page-27-0).

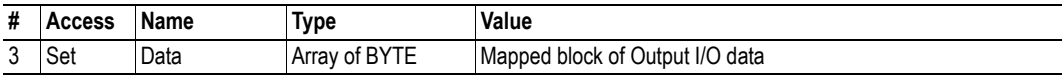

See also...

- • [3-13 "I/O Data Input Mapping Object, Class A0h"](#page-26-0)
- • [4-13 "I/O Data Output Area Mapping \(IO\\_OUTPUT\\_MAP\)"](#page-45-1)

## <span id="page-21-0"></span>**Connection Object, Class 05h**

## <span id="page-21-1"></span>**General Information**

### **Object Description**

-

### **Implemented Services**

Class services: Get Attribute Single Instance services: Get Attribute Single Set Attribute Single

## <span id="page-21-2"></span>**Class Attributes**

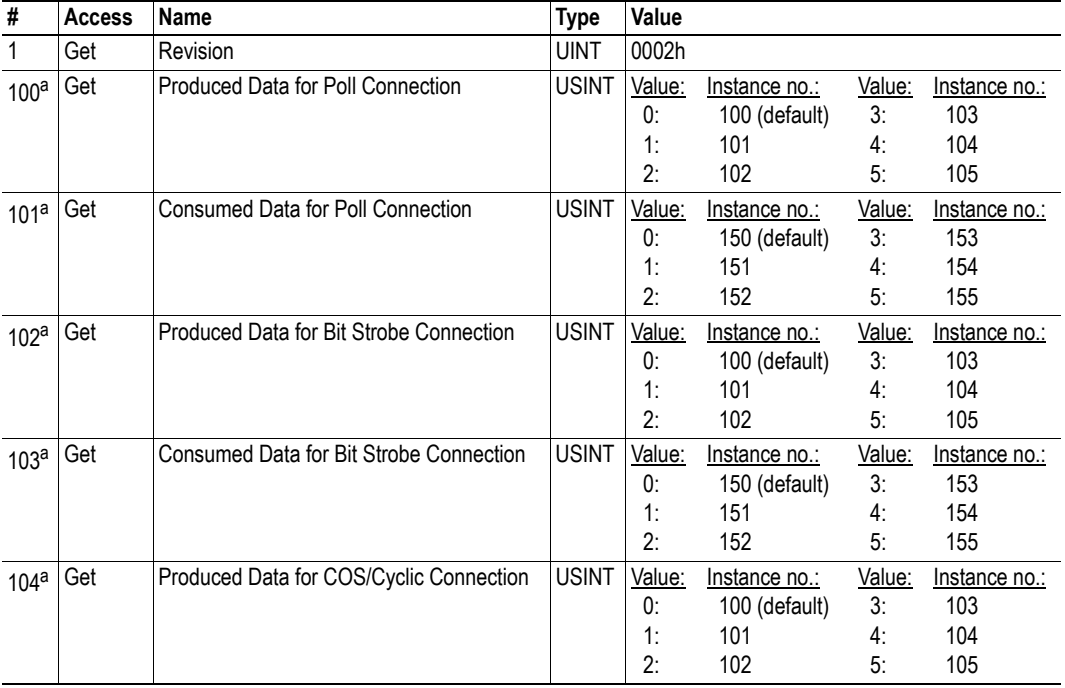

a. Value saved in non-volatile memory.

### <span id="page-22-0"></span>**Instance Attributes**

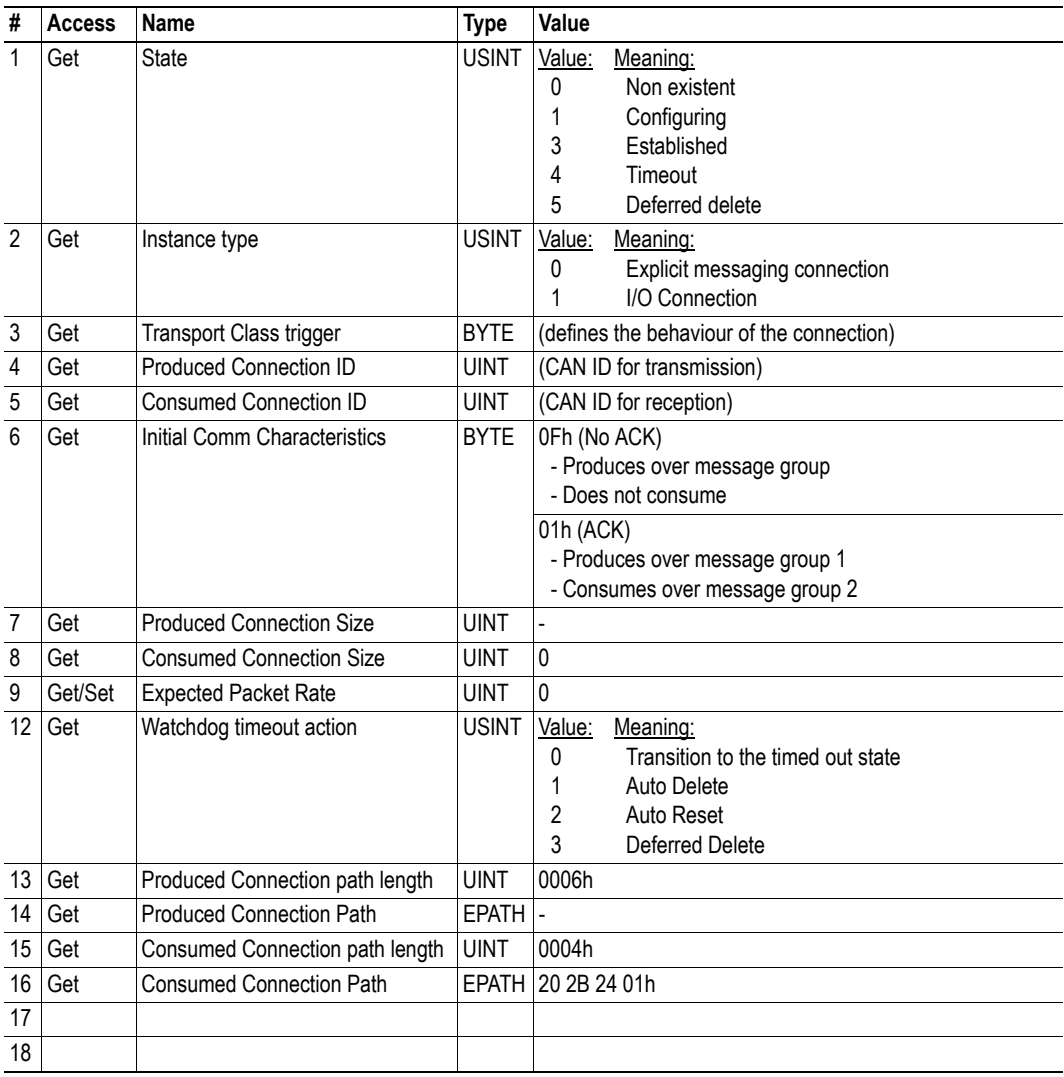

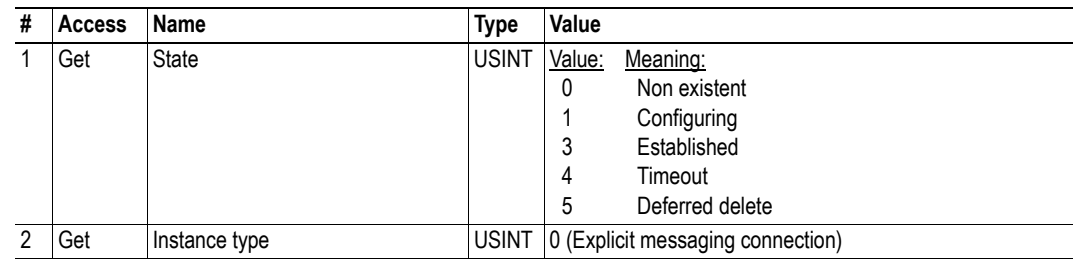

## <span id="page-23-5"></span><span id="page-23-0"></span>**Instance 1 (Explicit Messaging Connection) Attributes**

## <span id="page-23-3"></span><span id="page-23-1"></span>**Instance 2 (Polled Connection) Attributes**

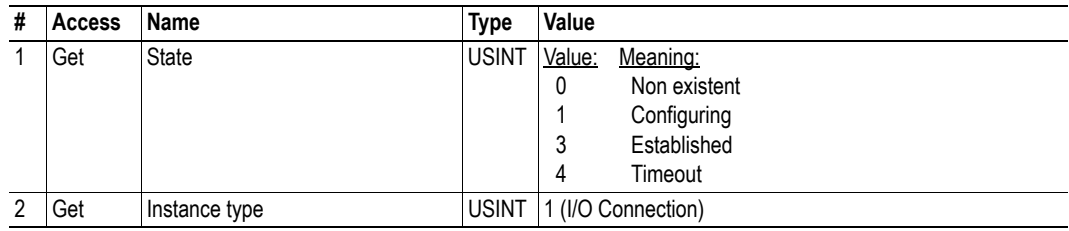

## <span id="page-23-4"></span><span id="page-23-2"></span>**Instance 3 (Bit-strobe connection) Attributes**

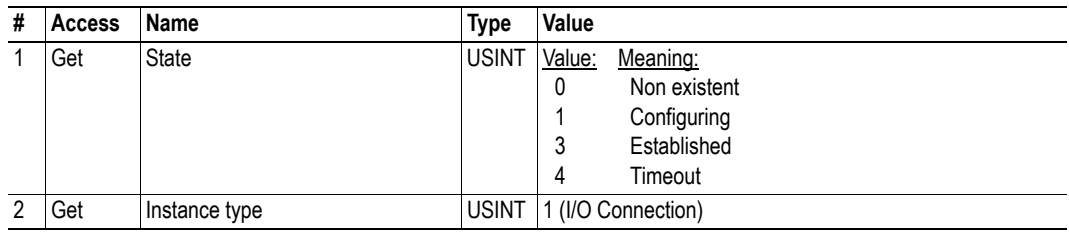

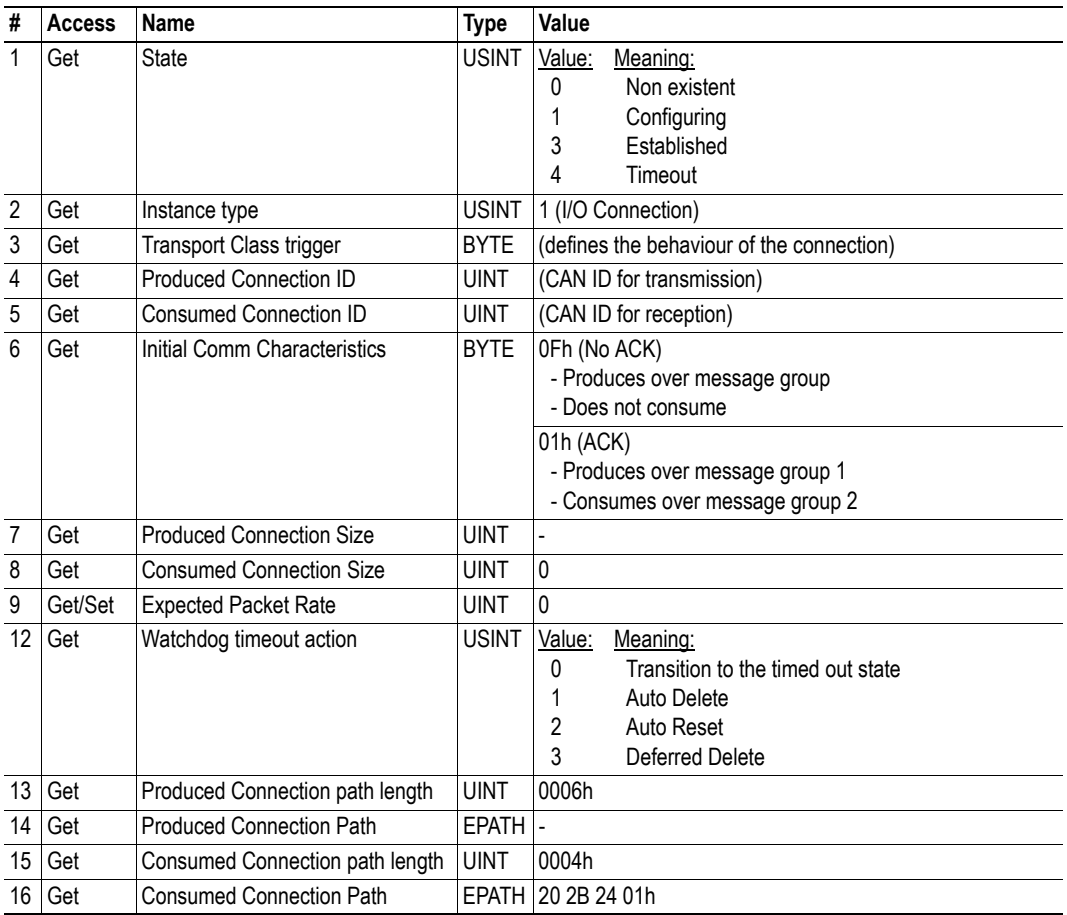

## <span id="page-24-2"></span><span id="page-24-0"></span>**Instance 4 (COS/Cyclic connection) Attributes**

## <span id="page-24-1"></span>**Instance 10... 14 (UCMM Explicit Server Instances) Attributes**

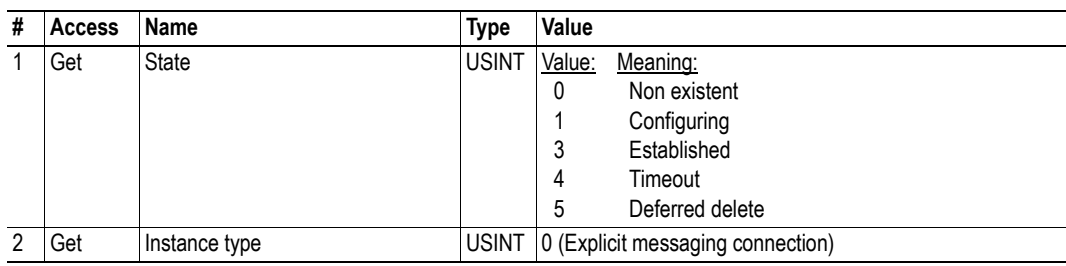

## <span id="page-25-0"></span>**Acknowledge Handler Object, Class 2Bh**

## <span id="page-25-1"></span>**General Information**

### **Object Description**

-

**Implemented Services**

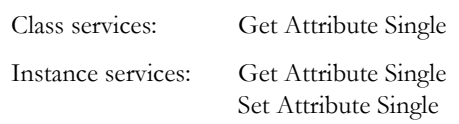

## <span id="page-25-2"></span>**Class Attributes**

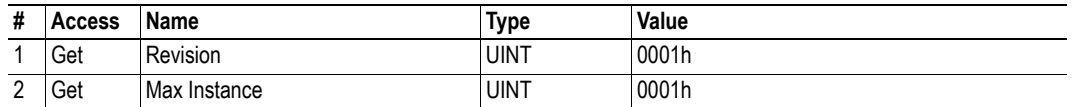

## <span id="page-25-3"></span>**Instance Attributes**

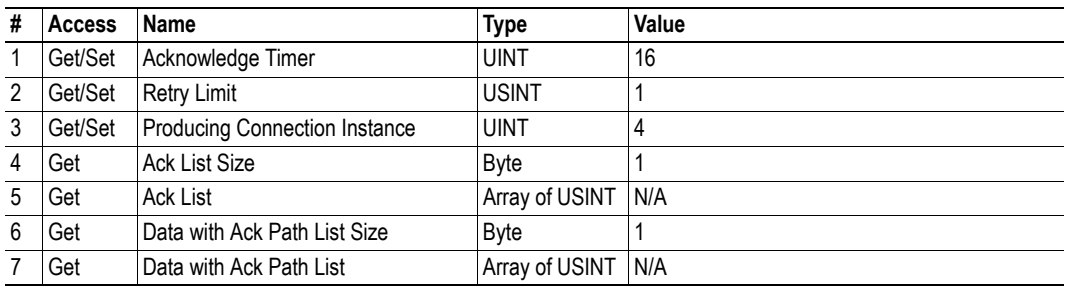

**Note:** Instance 1 is created when initiating an acknowledged COS/Cyclic connection.

## <span id="page-26-4"></span><span id="page-26-0"></span>**I/O Data Input Mapping Object, Class A0h**

## <span id="page-26-1"></span>**General Information**

#### **Object Description**

This object can be used to access I/O Data, and is set up dynamically by the application using the 'IO\_INPUR\_MAP'-command. The mapped data is also available through vendor specific instances (64h to 69h) in the Assembly Object.

See also...

- • [3-6 "Assembly Object, Class 04h"](#page-19-0)
- • [3-14 "I/O Data Output Mapping Object, Class A1h"](#page-27-0)
- • [4-11 "I/O Data Input Area Mapping \(IO\\_INPUT\\_MAP\)"](#page-43-1)

#### **Supported Services**

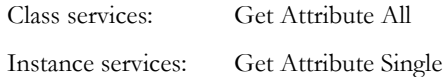

### <span id="page-26-2"></span>**Class Attributes**

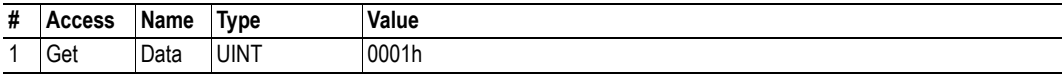

### <span id="page-26-3"></span>**Instance Attributes, Instance 01h**

Each attribute corresponds to a block of Input I/O Data.

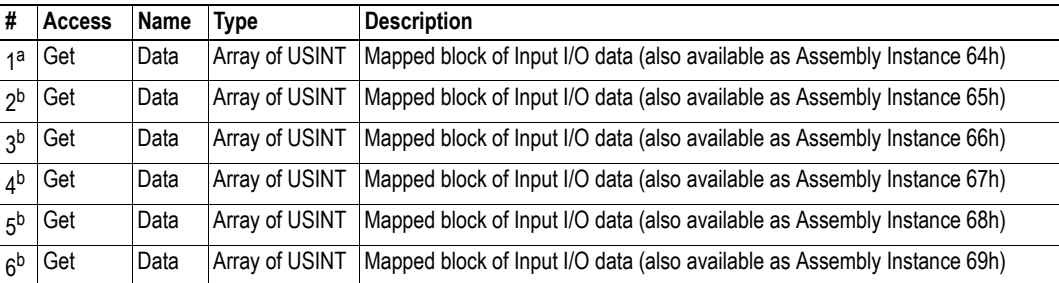

a. This attribute is created automatically if the Input I/O Data is larger than 0 (zero).

<span id="page-26-5"></span>b. These attributes are not available by default, but can optionally be created using the 'IO\_INPUT\_MAP'-command.

See also...

- • [3-7 "Instance Attributes Instance/Connection Point 65h... 69h"](#page-20-1)
- • [4-11 "I/O Data Input Area Mapping \(IO\\_INPUT\\_MAP\)"](#page-43-1)

## <span id="page-27-4"></span><span id="page-27-0"></span>**I/O Data Output Mapping Object, Class A1h**

## <span id="page-27-1"></span>**General Information**

#### **Object Description**

This object can be used to access I/O Data, and is set up dynamically by the application using the 'IO\_OUTPUT\_MAP'-command. The mapped data is also available through vendor specific instances (96h to 6Bh) in the Assembly Object.

See also...

- • [3-6 "Assembly Object, Class 04h"](#page-19-0)
- • [3-13 "I/O Data Input Mapping Object, Class A0h"](#page-26-0)
- • [4-13 "I/O Data Output Area Mapping \(IO\\_OUTPUT\\_MAP\)"](#page-45-1)

#### **Supported Services**

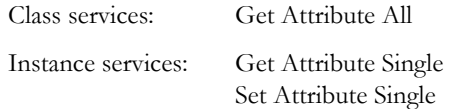

### <span id="page-27-2"></span>**Class Attributes**

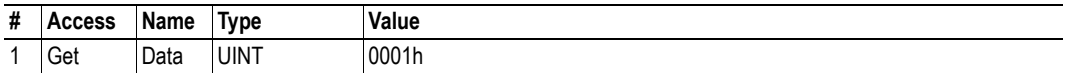

### <span id="page-27-3"></span>**Instance Attributes, Instance 01h**

Each attribute corresponds to a block of Output I/O Data.

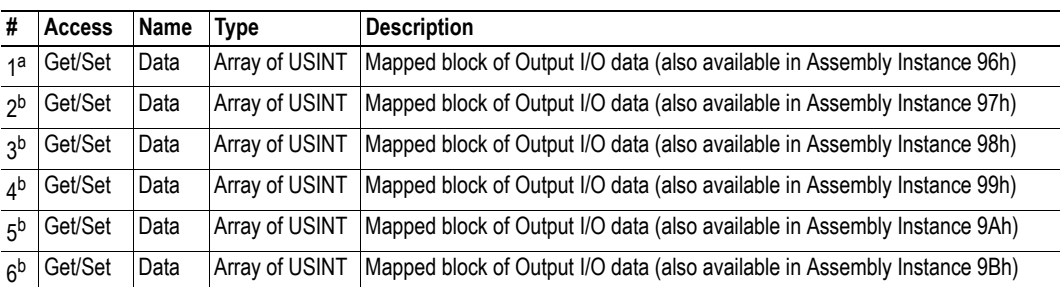

a. This attribute is created automatically if the Output I/O Data is larger than 0 (zero).

<span id="page-27-5"></span>b. These attributes are not available by default, but can optionally be created using the 'IO\_OUTPUT\_MAP'-command.

See also...

- • [3-7 "Instance Attributes Instance/Connection Point 97h... 9Bh"](#page-20-3)
- • [4-13 "I/O Data Output Area Mapping \(IO\\_OUTPUT\\_MAP\)"](#page-45-1)

## <span id="page-28-0"></span>**Diagnostic Object, Class AAh**

## <span id="page-28-1"></span>**General Information**

### **Object Description**

This vendor specific object provides diagnostic information from the module.

### **Implemented Services**

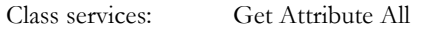

Instance services: Get Attribute Single

## <span id="page-28-2"></span>**Class Attributes**

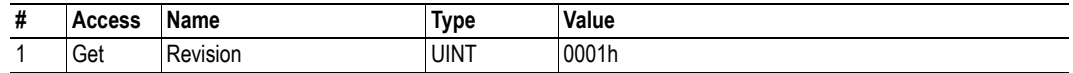

## <span id="page-28-3"></span>**Instance Attributes, Instance 01h**

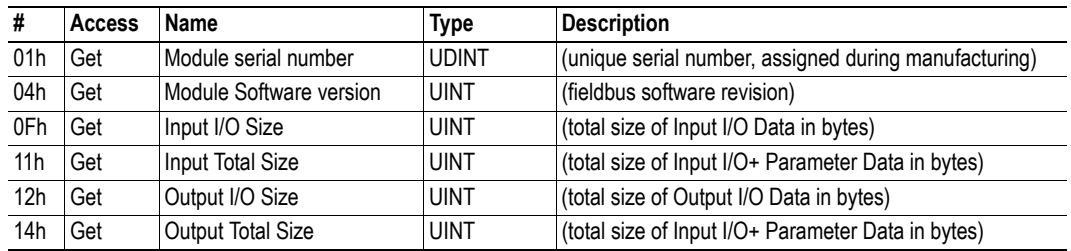

## <span id="page-29-3"></span><span id="page-29-0"></span>**Parameter Data Input Mapping Object, Class B0h**

### <span id="page-29-1"></span>**General Information**

### **Object Description**

This object can be used to access Parameter Data acyclically, and is set up dynamically by the application using the 'PARAMETER\_INPUT\_MAP'-command.

See also...

- • [3-18 "Parameter Data Output Mapping Object, Class B1h"](#page-31-0)
- • [4-7 "Parameter Data Input Area Mapping \(PARAMETER\\_INPUT\\_MAP\)"](#page-39-2)

#### **Supported Services**

Class services: Get Attribute All

Instance services: Get Attribute Single

### <span id="page-29-2"></span>**Class Attributes**

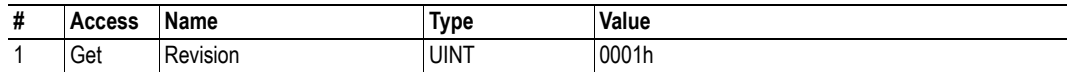

### <span id="page-30-0"></span>**Instance Attributes, Instance 01h**

Each attribute corresponds to a block of Input Parameter Data. The actual size and location of each block can be specified by the application using the 'PARAMETER\_INPUT\_MAP'-command during initialization.

If no mapping information has been provided (i.e. if the 'PARAMETER\_INPUT\_MAP' has not been issued), the module falls back to a simple default mapping scheme where all Output Parameter Data is mapped to consecutive attribute (starting with 01h), each one carrying up to 512 bytes of data.

**Note:** Some masters may have trouble accessing blocks larger than 256 bytes. It is therefore generally recommended to customize the Parameter Data map, since the default mapping scheme exceeds this limitation.

#### *Example:*

Input Parameter Data size is 1280 bytes, no mapping information provided.

Resulting attributes (default mapping scheme):

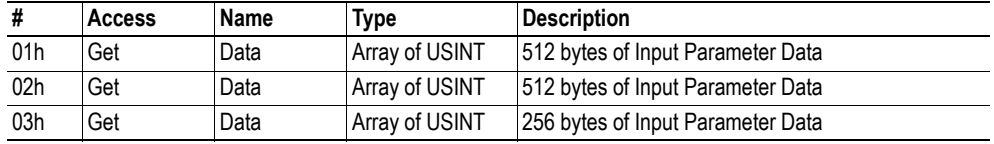

#### *Example:*

Input Parameter Data size is 100 bytes, four blocks comprising of 25 bytes each are mapped using the 'PARAMETER\_INPUT\_MAP'-command.

Resulting attributes (custom mapping scheme):

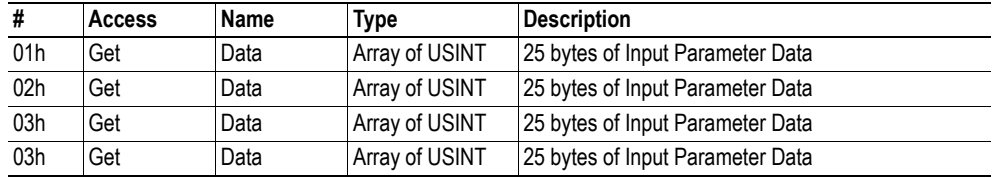

See also...

- • [3-18 "Parameter Data Output Mapping Object, Class B1h"](#page-31-0)
- • [4-7 "Parameter Data Input Area Mapping \(PARAMETER\\_INPUT\\_MAP\)"](#page-39-2)

## <span id="page-31-3"></span><span id="page-31-0"></span>**Parameter Data Output Mapping Object, Class B1h**

### <span id="page-31-1"></span>**General Information**

### **Object Description**

This object can be used to access Parameter Data acyclically, and is set up dynamically by the application using the 'PARAMETER\_OUTPUT\_MAP'-command.

See also...

- • [3-16 "Parameter Data Input Mapping Object, Class B0h"](#page-29-0)
- • [4-9 "Parameter Data Output Area Mapping \(PARAMETER\\_OUTPUT\\_MAP\)"](#page-41-1)

#### **Supported Services**

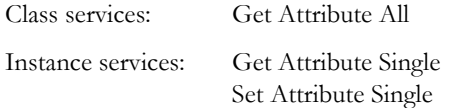

## <span id="page-31-2"></span>**Class Attributes**

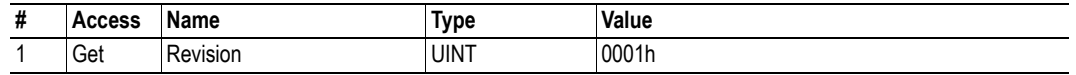

### <span id="page-32-0"></span>**Instance Attributes, Instance 01h**

Each attribute corresponds to a block of Output Parameter Data. The actual size and location of each block can be specified by the application using the 'PARAMETER\_OUTPUT\_MAP'-command during initialization.

If no mapping information has been provided (i.e. if the 'PARAMETER\_OUTPUT\_MAP' has not been issued), the module falls back to a simple default mapping scheme where all Output Parameter Data is mapped to consecutive attribute (starting with 01h), each one carrying up to 512 bytes of data.

**Note:** Some masters may have trouble accessing blocks larger than 256 bytes. It is therefore generally recommended to customize the Parameter Data map, since the default mapping scheme exceeds this limitation.

#### *Example:*

Output Parameter Data size is 1280 bytes, no mapping information provided.

Resulting attributes (default mapping scheme):

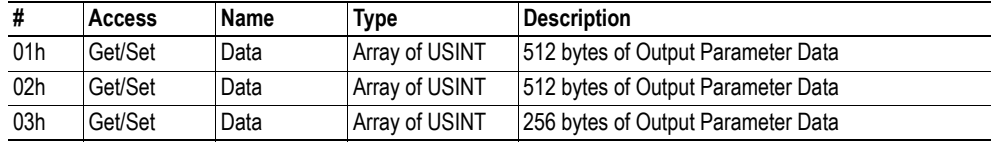

#### *Example:*

Output Parameter Data size is 100 bytes, four blocks comprising of 25 bytes each are mapped using the 'PARAMETER\_OUTPUT\_MAP'-command.

Resulting attributes (custom mapping scheme):

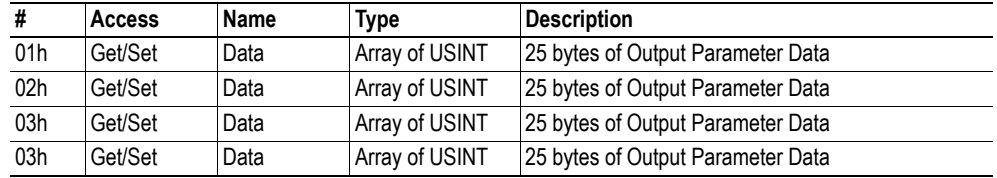

See also...

- • [3-16 "Parameter Data Input Mapping Object, Class B0h"](#page-29-0)
- • [4-9 "Parameter Data Output Area Mapping \(PARAMETER\\_OUTPUT\\_MAP\)"](#page-41-1)

# <span id="page-33-1"></span><span id="page-33-0"></span>**Mailbox Interface**

## <span id="page-33-2"></span>**General Information**

The module implements the following fieldbus specific mailbox commands:

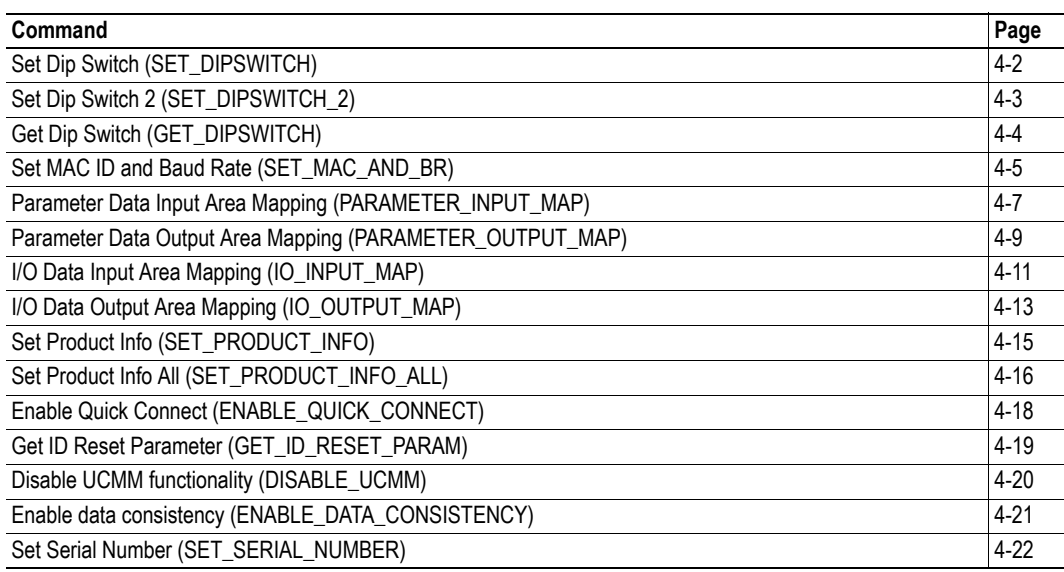

## <span id="page-34-0"></span>**Configuration Switch**

### <span id="page-34-1"></span>**Set Dip Switch (SET\_DIPSWITCH)**

**IMPORTANT:** *This command is included for backwards compatibility only. For new implementations, see [4-5 "Set](#page-37-0)  [MAC ID and Baud Rate \(SET\\_MAC\\_AND\\_BR\)"](#page-37-0)*.

This command can be used to specify the MAC ID and operating baud rate, and overrides the on-board switches provided that all switches are set to 'ON'-position.

**Note:** This command may only be issued during initialization.

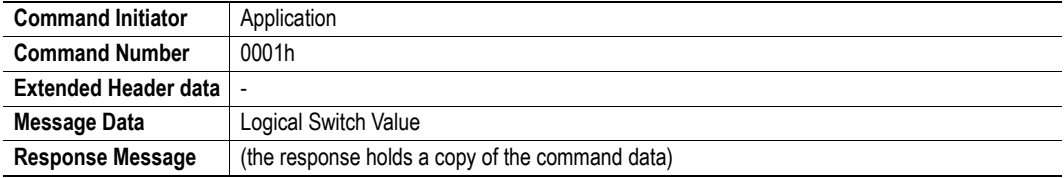

#### **Command and response layout:**

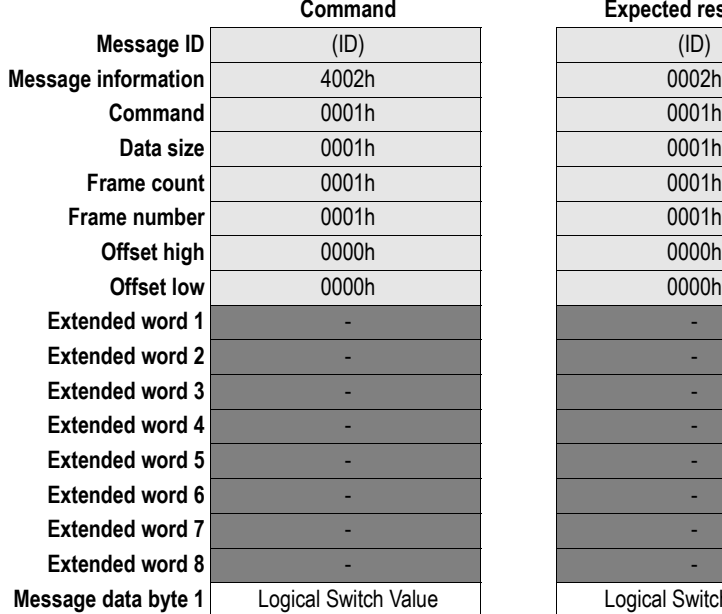

**Expected response COMMANDED COMPANDING COMMANDED Logical Switch Value** 

#### **• Logical Switch Value**

Each bit corresponds to a switch value as follows:

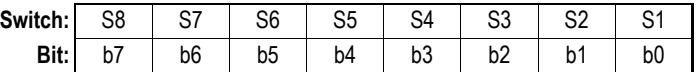

0: Switch in 'OFF'-position

1: Switch in 'ON'-position

## <span id="page-35-0"></span>**Set Dip Switch 2 (SET\_DIPSWITCH\_2)**

**IMPORTANT:** *This command is included for backwards compatibility only. For new implementations, see [4-5 "Set](#page-37-0)  [MAC ID and Baud Rate \(SET\\_MAC\\_AND\\_BR\)"](#page-37-0)*.

This command can be used to specify the MAC ID and operating baud rate, and overrides the on-board switches (there is no need to set the switches to 'ON'-position in order for this command to have effect).

This command can be used in conjunction with GET\_DIPSWITCH to alter the actual interpretation of the on-board switches. This is useful if the module is mounted e.g. upside down or vertical, as this changes the orientation of the switches which does not comply with the DeviceNet specification.

**Note:** This command will only have effect if issued during module initialization; if issued during runtime, the module will update instance attributes #6 and #8 in the DeviceNet Object, and indicate a minor fault in the Module Status LED.

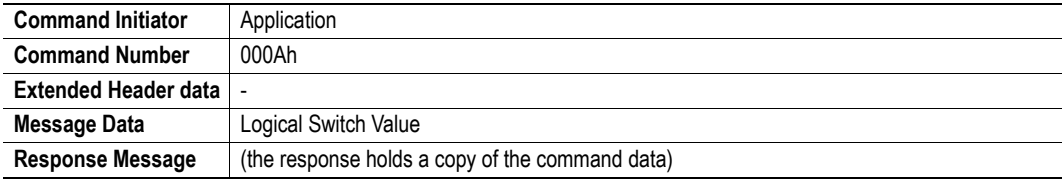

#### **Command and response layout:**

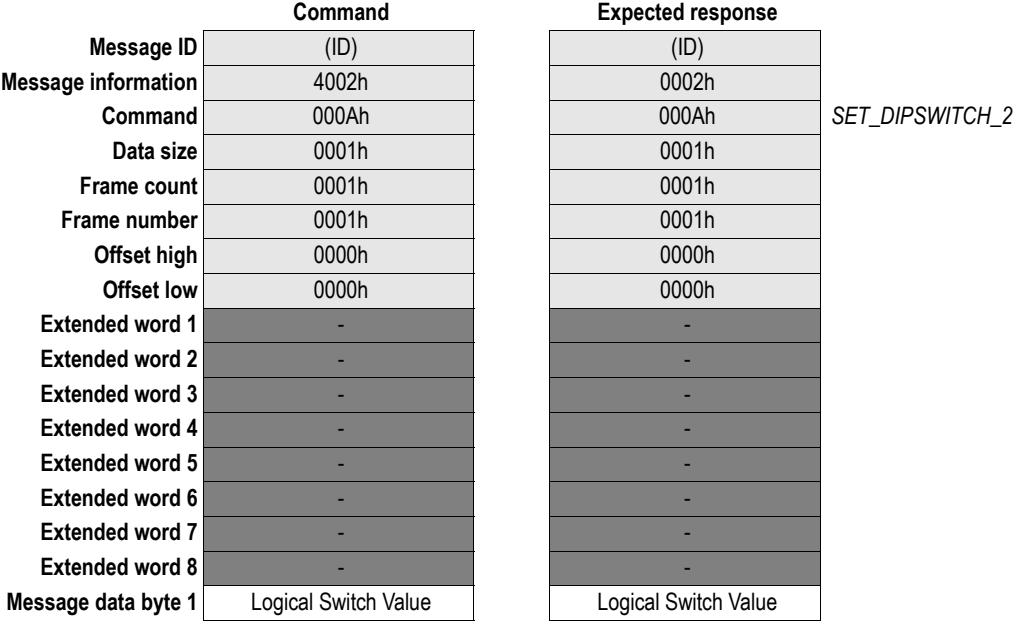

#### **• Logical Switch Value**

Each bit corresponds to a switch value as follows:

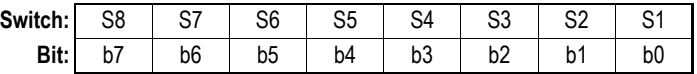

0: Switch in 'OFF'-position

1: Switch in 'ON'-position

## <span id="page-36-1"></span><span id="page-36-0"></span>**Get Dip Switch (GET\_DIPSWITCH)**

This command can be used to retrieve the binary value of the on-board switches.

This command can be used in conjunction with SET\_DIPSWITCH\_2 to alter the actual interpretation of the on-board switches. This is useful if the module is mounted e.g. upside down or vertical, as this changes the orientation of the switches which does not comply with the DeviceNet specification.

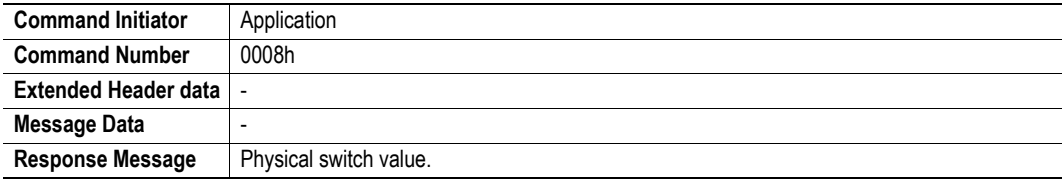

#### **Command and response layout:**

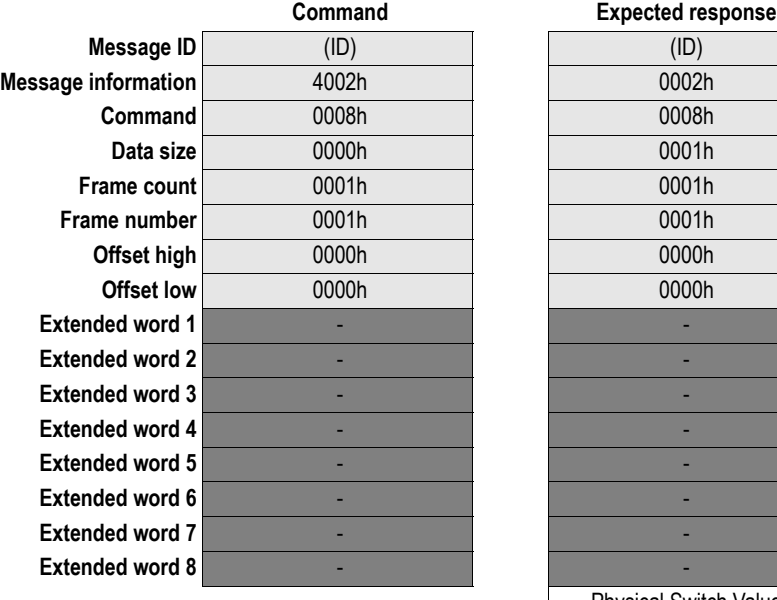

**Command** 0008h 0008h *GET\_DIPSWITCH* Physical Switch Value **Message data byte 1**

#### **• Physical Switch Value**

Each bit corresponds to a switch value as follows:

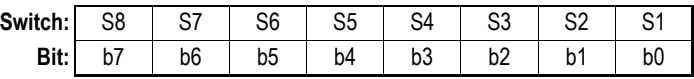

## <span id="page-37-1"></span><span id="page-37-0"></span>**Set MAC ID and Baud Rate (SET\_MAC\_AND\_BR)**

This command can be used to specify the value and source for the MAC ID and baud rate and overrides the on-board switches.

**Note:** This command will only have effect if issued during module initialization; if issued during runtime, the module will update instance attributes #6 and #8 in the DeviceNet Object, and indicate a minor fault in the Module Status LED.

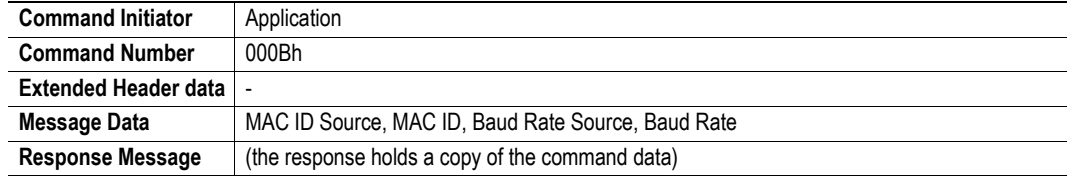

#### **Command and response layout:**

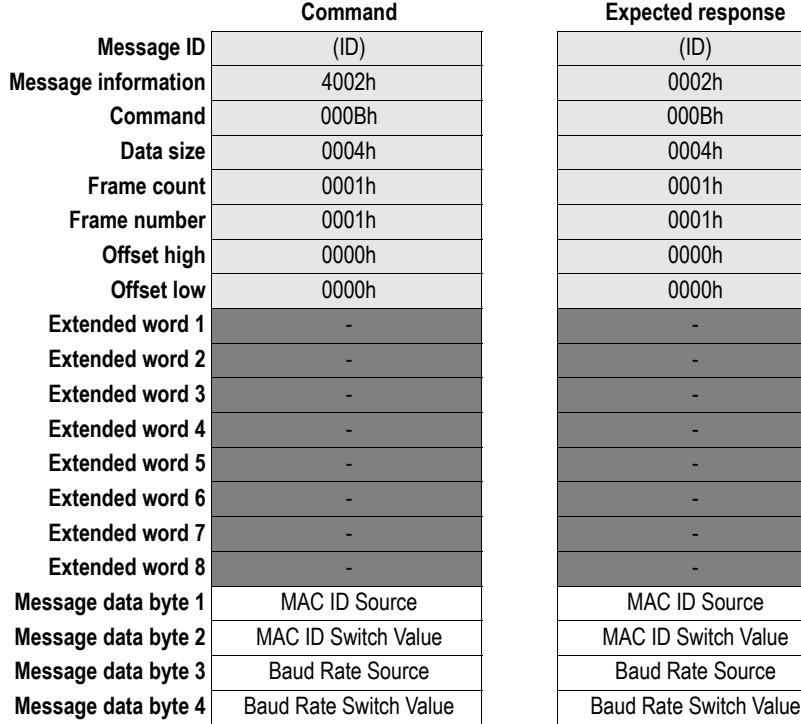

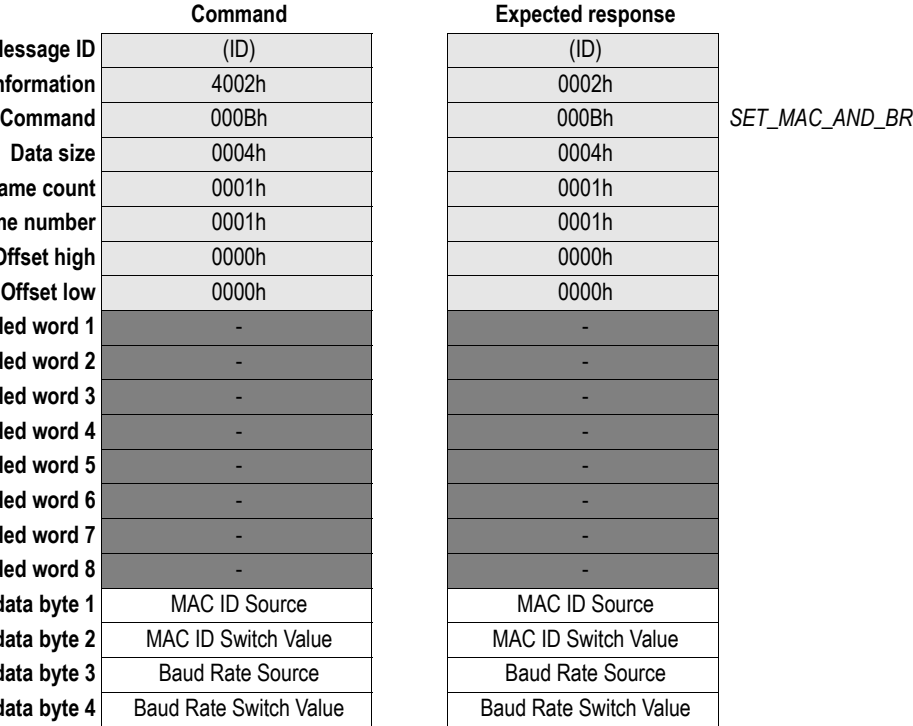

### **• MAC ID Source**

0: Specify the MAC ID using this mailbox command 1: Specify the MAC ID via DeviceNet

(other settings are invalid)

#### **• MAC ID Switch Value**

Valid Range: 0... 63

(other settings are invalid, specified value will be used if the 'MAC ID Source' is set to 0.

#### **• Baud Rate Source**

0: Specify the baud rate using this mailbox command

1: Specify the baud rate via DeviceNet

2: Enable automatic baudrate detection

(other settings are invalid)

#### **• Baud Rate Switch Value**

0: 125kbps

1: 250kbps

2: 500kbps

3: Enable automatic baudrate detection

(other settings are invalid, specified value will be used if 'Baud Rate Source' is set to 0)

## <span id="page-39-0"></span>**Mapping**

### <span id="page-39-2"></span><span id="page-39-1"></span>**Parameter Data Input Area Mapping (PARAMETER\_INPUT\_MAP)**

This command maps blocks of Parameter Input Data to instance attributes in the Parameter Data Input Mapping Object. The blocks are mapped to consecutive attribute numbers starting with attribute #1. Specifying zero length for a block prevents the corresponding attribute number from being mapped. This makes it possible to for example map only attributes 1 and 10 by setting the length-value for attributes 2... 9 to zero.

It is possible to specify up to 50 attribute mappings using this command. It is only necessary to provide information up to the last mapped attribute (i.e. if data should only be mapped to attributes 1... 3, it is not necessary to include information associated with attribute mappings 4... 50).

Should the offset and/or length for a particular attribute mapping be invalid, these parameters will be set to zero in the response, and the corresponding attributes will not be mapped.

See also...

- • [3-16 "Parameter Data Input Mapping Object, Class B0h"](#page-29-3)
- • [4-9 "Parameter Data Output Area Mapping \(PARAMETER\\_OUTPUT\\_MAP\)"](#page-41-0)

**Note:** This command may only be issued during initialization.

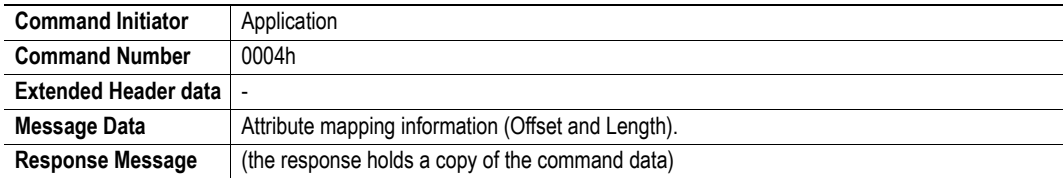

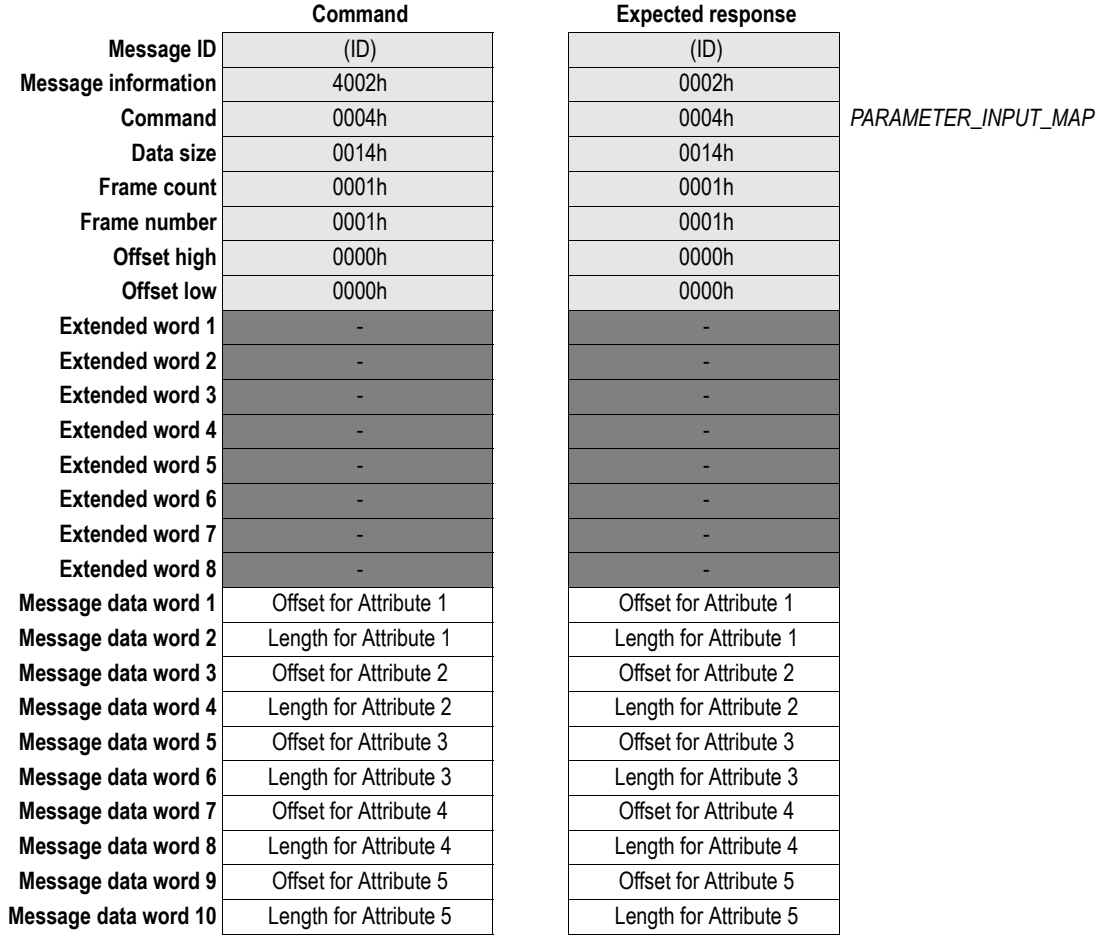

### **Command and response layout:**

**Note:** The example above specifies mapping information for attributes 1... 5.

### **• Offset for Attribute N**

Specifies the offset from the start of the Parameter Data area.

### **• Length for Attribute N**

Specifies the number of bytes to map to the corresponding attribute.

### <span id="page-41-1"></span><span id="page-41-0"></span>**Parameter Data Output Area Mapping (PARAMETER\_OUTPUT\_MAP)**

This command maps blocks of Parameter Output Data to instance attributes in the Parameter Data Output Mapping Object. The blocks are mapped to consecutive attribute numbers starting with attribute #1. Specifying zero length for a block prevents the corresponding attribute number from being mapped. This makes it possible to for example map only attributes 1 and 10 by setting the length-value for attributes 2... 9 to zero.

It is possible to specify up to 50 attribute mappings using this command. It is only necessary to provide information up to the last mapped attribute (i.e. if data should only be mapped to attributes 1... 3, it is not necessary to include information associated with attribute mappings 4... 50).

Should the offset and/or length for a particular attribute mapping be invalid, these parameters will be set to zero in the response, and the corresponding attributes will not be mapped.

See also...

- • [3-18 "Parameter Data Output Mapping Object, Class B1h"](#page-31-3)
- • [4-7 "Parameter Data Input Area Mapping \(PARAMETER\\_INPUT\\_MAP\)"](#page-39-1)

**Note:** This command may only be issued during initialization.

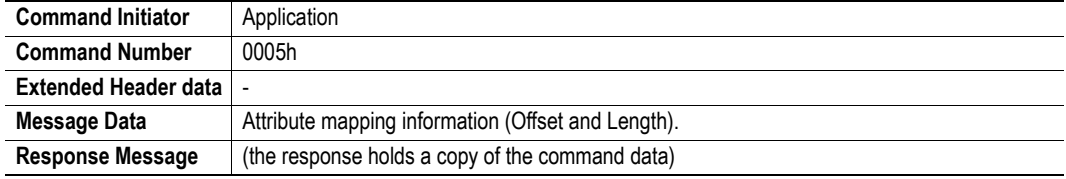

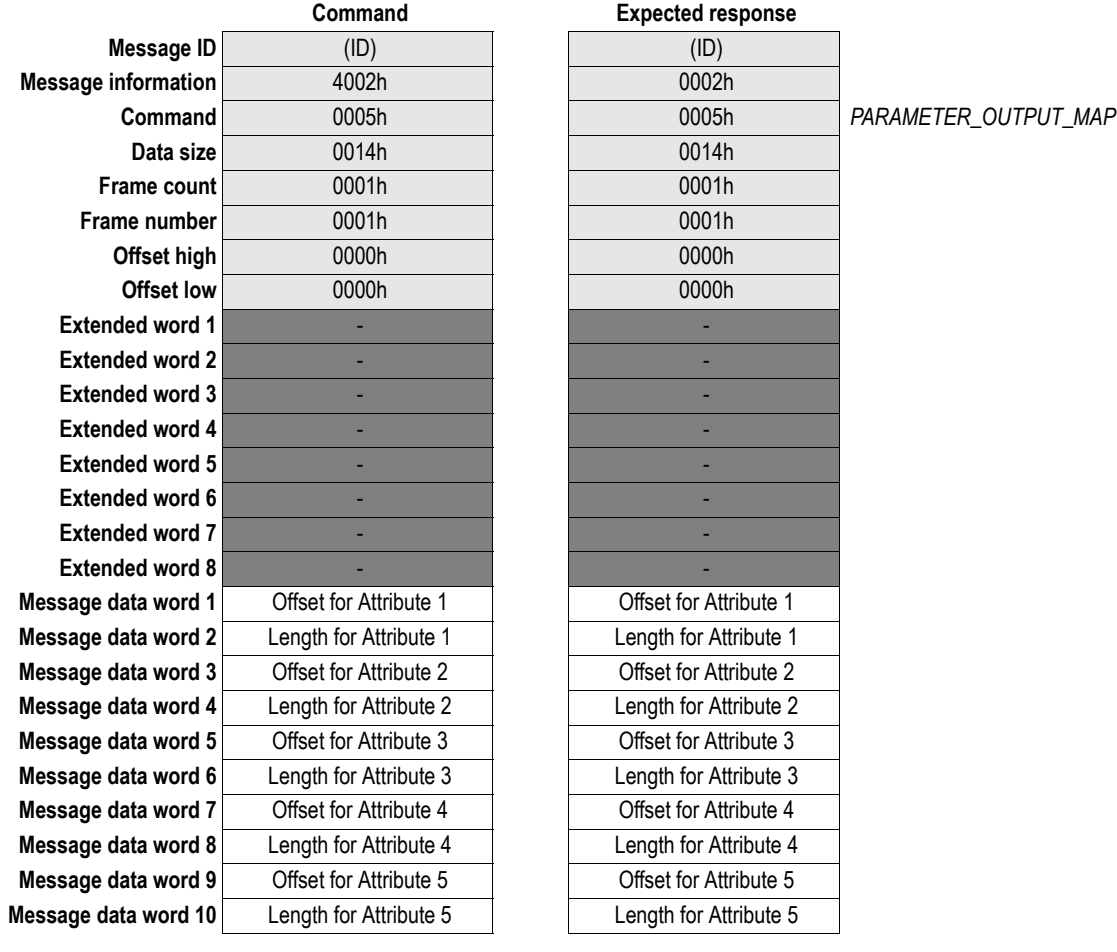

### **Command and response layout:**

**Note:** The example above specifies mapping information for attributes 1... 5.

### **• Offset for Attribute N**

Specifies the offset from the start of the Parameter Data area.

### **• Length for Attribute N**

Specifies the number of bytes to map to the corresponding attribute.

## <span id="page-43-1"></span><span id="page-43-0"></span>**I/O Data Input Area Mapping (IO\_INPUT\_MAP)**

This command maps blocks of Input I/O Data to instances in the Assembly Object. The blocks are mapped to consecutive instance numbers starting with instance #64h. Specifying zero length for a block prevents the corresponding instance number from being mapped. This makes it possible to for example map only instances 64h and 66h by setting the length-value for instance #65h.

It is possible to specify up to 6 instance mappings using this command. It is only necessary to provide information up to the last mapped instance (i.e. if data should only be mapped to instances 64h... 66h, it is not necessary to include information associated with instance mappings 67h... 69).

Should the offset and/or length for a particular instance mapping be invalid, these parameters will be set to zero in the response, and the corresponding instances will not be mapped.

**Note:** The mapped instances are also available as attributes in the I/O Input Mapping Object.

See also...

- • [3-6 "Assembly Object, Class 04h"](#page-19-3)
- • [3-13 "I/O Data Input Mapping Object, Class A0h"](#page-26-4)
- • [4-13 "I/O Data Output Area Mapping \(IO\\_OUTPUT\\_MAP\)"](#page-45-0)

**Note:** This command may only be issued during initialization.

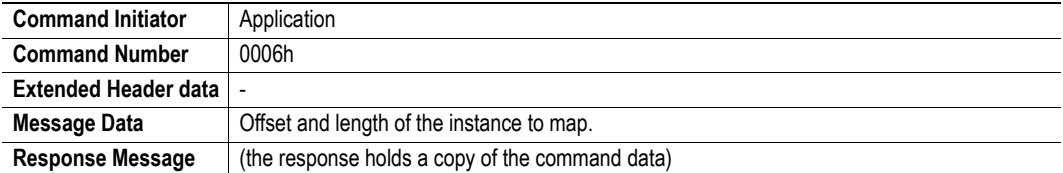

## **Command and response layout:**

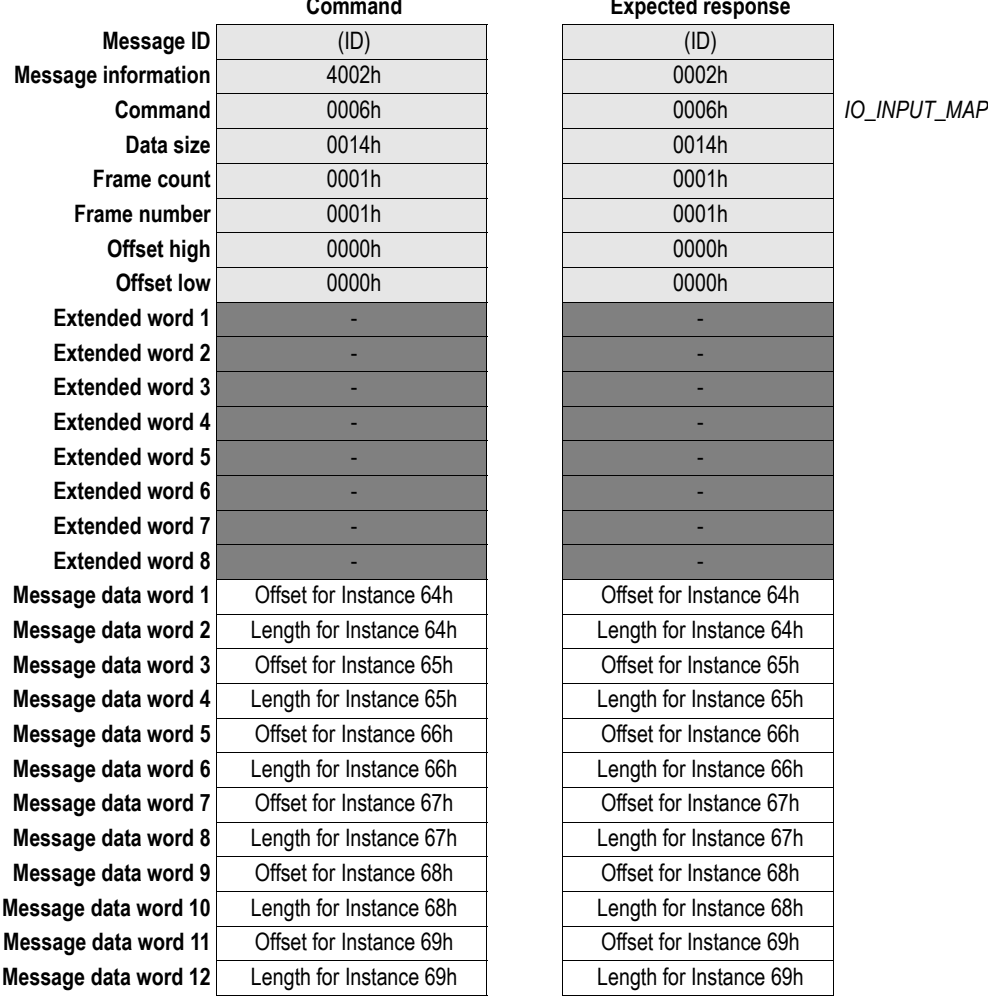

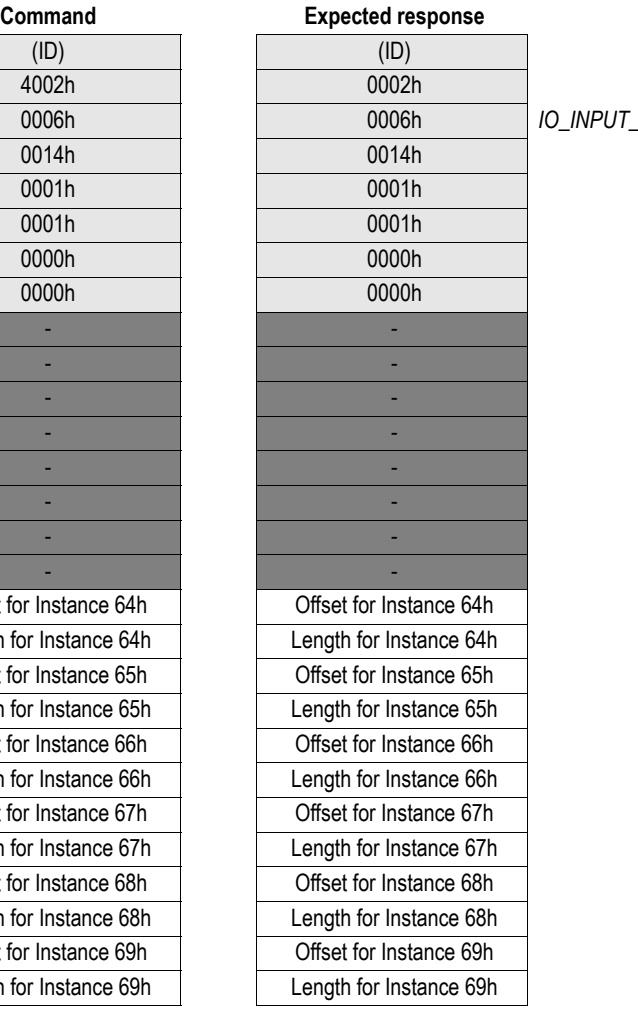

#### **• Offset for Instance N**

Specifies the offset from the start of the Input I/O Data area.

#### **• Length for Instance N**

Specifies the number of bytes to map to the corresponding instance.

### <span id="page-45-1"></span><span id="page-45-0"></span>**I/O Data Output Area Mapping (IO\_OUTPUT\_MAP)**

This command maps blocks of Output I/O Data to instances in the Assembly Object. The blocks are mapped to consecutive instance numbers starting with instance #96h. Specifying zero length for a block prevents the corresponding instance number from being mapped. This makes it possible to for example map only instances 96h and 98h by setting the length-value for instance #97h.

It is possible to specify up to 6 instance mappings using this command. It is only necessary to provide information up to the last mapped instance (i.e. if data should only be mapped to instances 96... 97h, it is not necessary to include information associated with instance mappings 98h... 9Bh).

Should the offset and/or length for a particular instance mapping be invalid, these parameters will be set to zero in the response, and the corresponding instances will not be mapped.

**Note:** The mapped instances are also available as attributes in the I/O Output Mapping Object.

See also...

- • [3-6 "Assembly Object, Class 04h"](#page-19-3)
- • [3-14 "I/O Data Output Mapping Object, Class A1h"](#page-27-4)
- • [4-11 "I/O Data Input Area Mapping \(IO\\_INPUT\\_MAP\)"](#page-43-0)

**Note:** This command may only be issued during initialization.

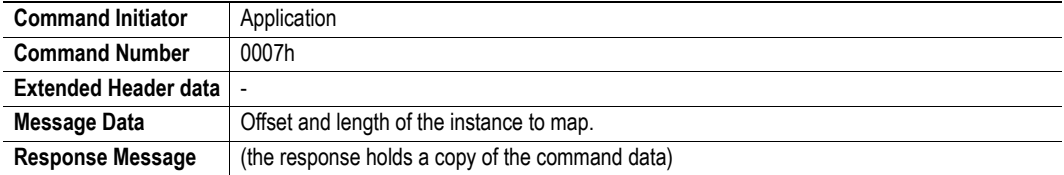

## **Command and response layout:**

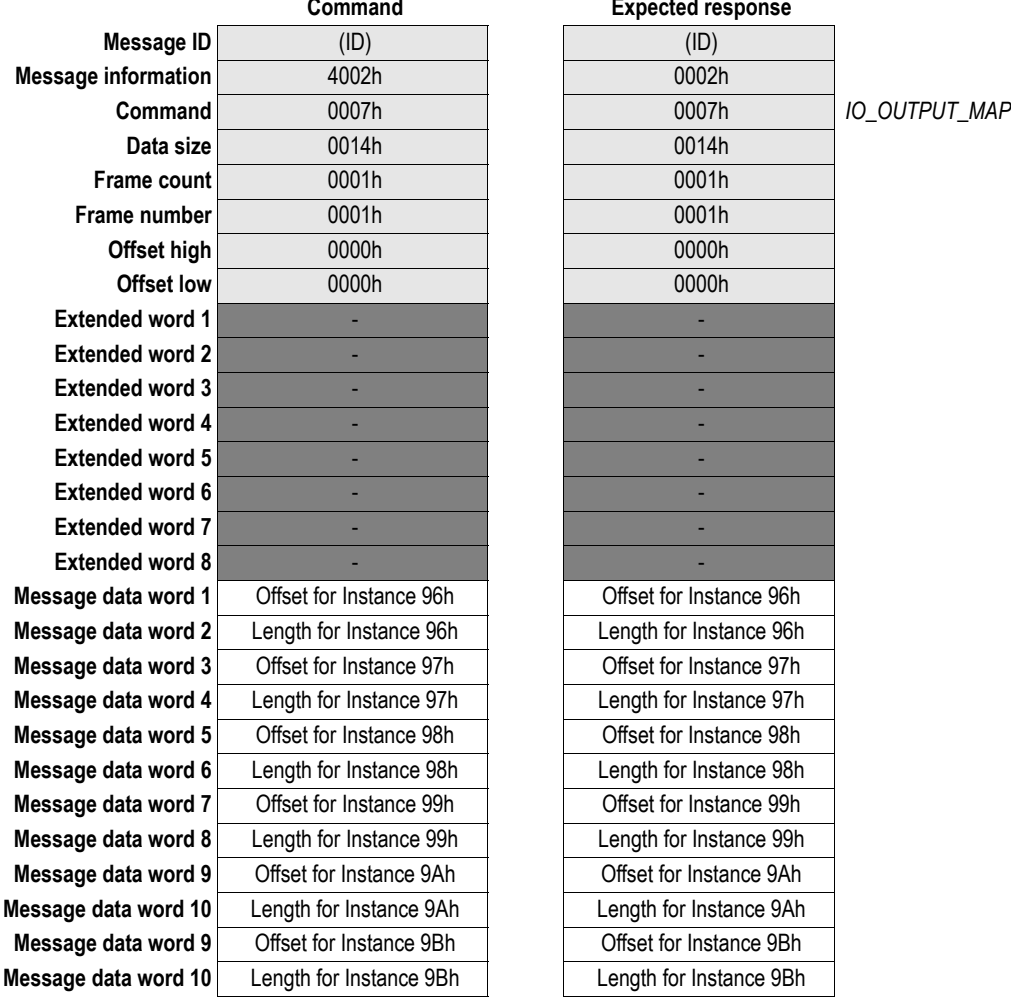

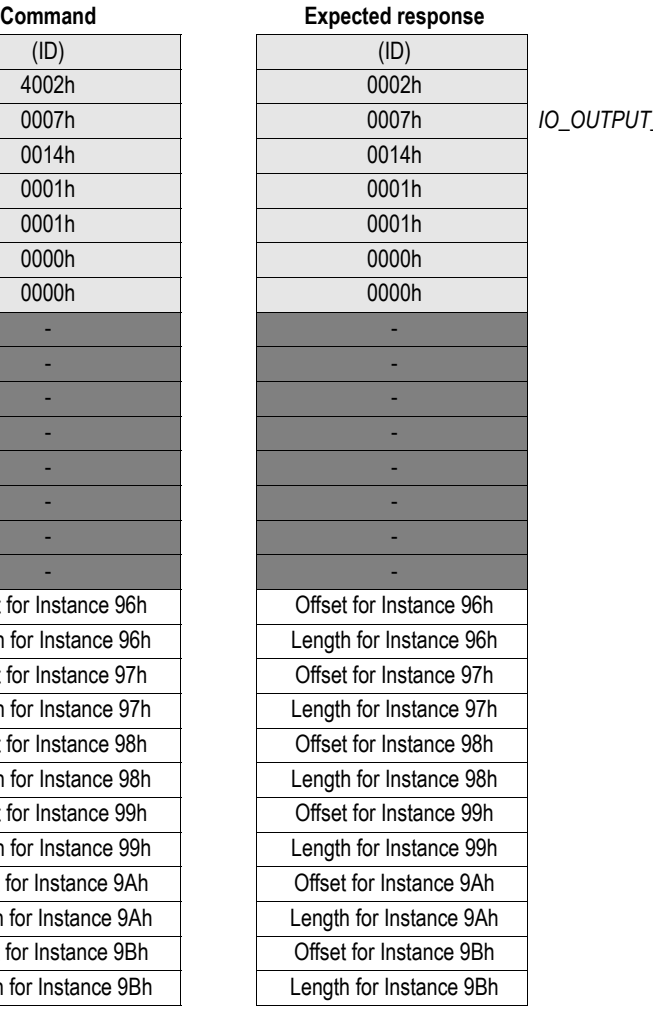

#### **• Offset for Instance N**

Specifies the offset from the start of the Output I/O Data area.

#### **• Length for Instance N**

Specifies the number of bytes to map to the corresponding instance.

## <span id="page-47-0"></span>**Other**

## <span id="page-47-2"></span><span id="page-47-1"></span>**Set Product Info (SET\_PRODUCT\_INFO)**

This command makes it possible to specify custom DeviceNet identity information (i.e. the information in the Identity Object), causing the module to appear as a vendor specific implementation rather than a generic Anybus product. Note that the EDS-file needs to be adjusted accordingly.

**Note 1:** This command may only be issued during initialization.

**Note 2:** Vendor IDs must not be chosen arbitrarily and shall be obtained from ODVA international.

**Note 3**: This mailbox must be sent between ANYBUS\_INIT and END\_INIT.

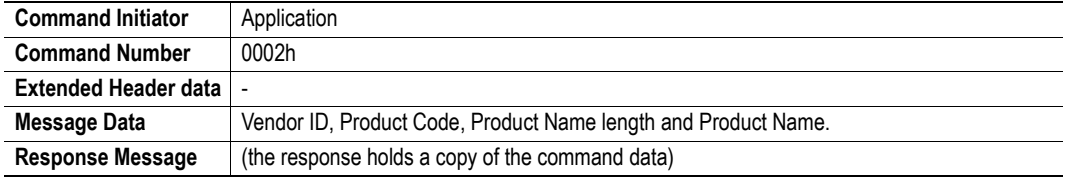

#### **Command and response layout:**

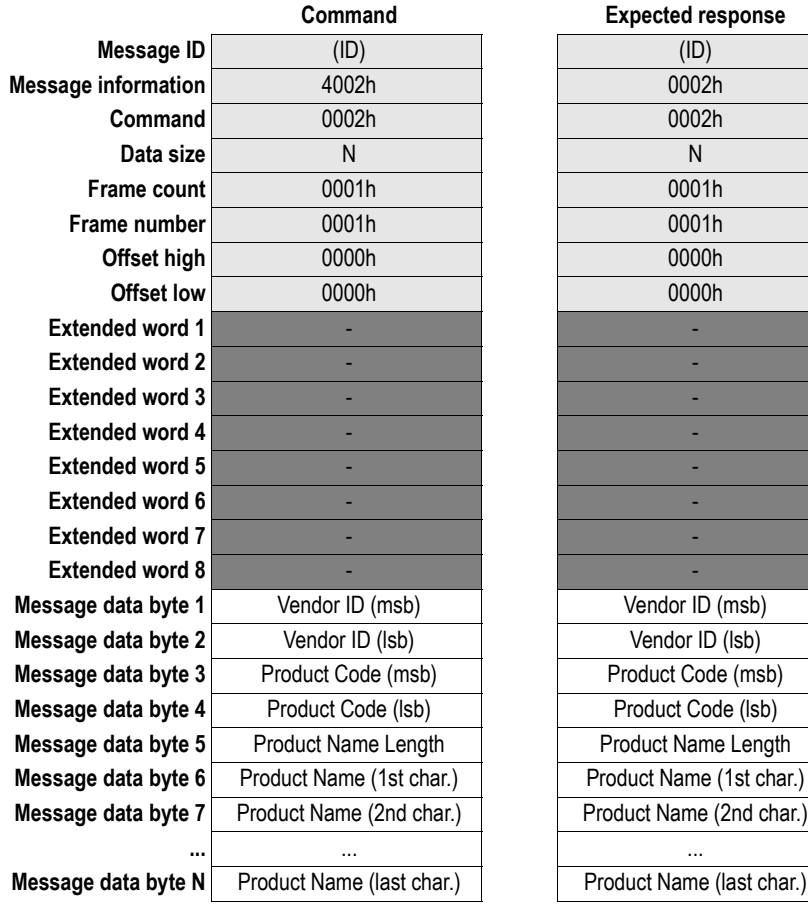

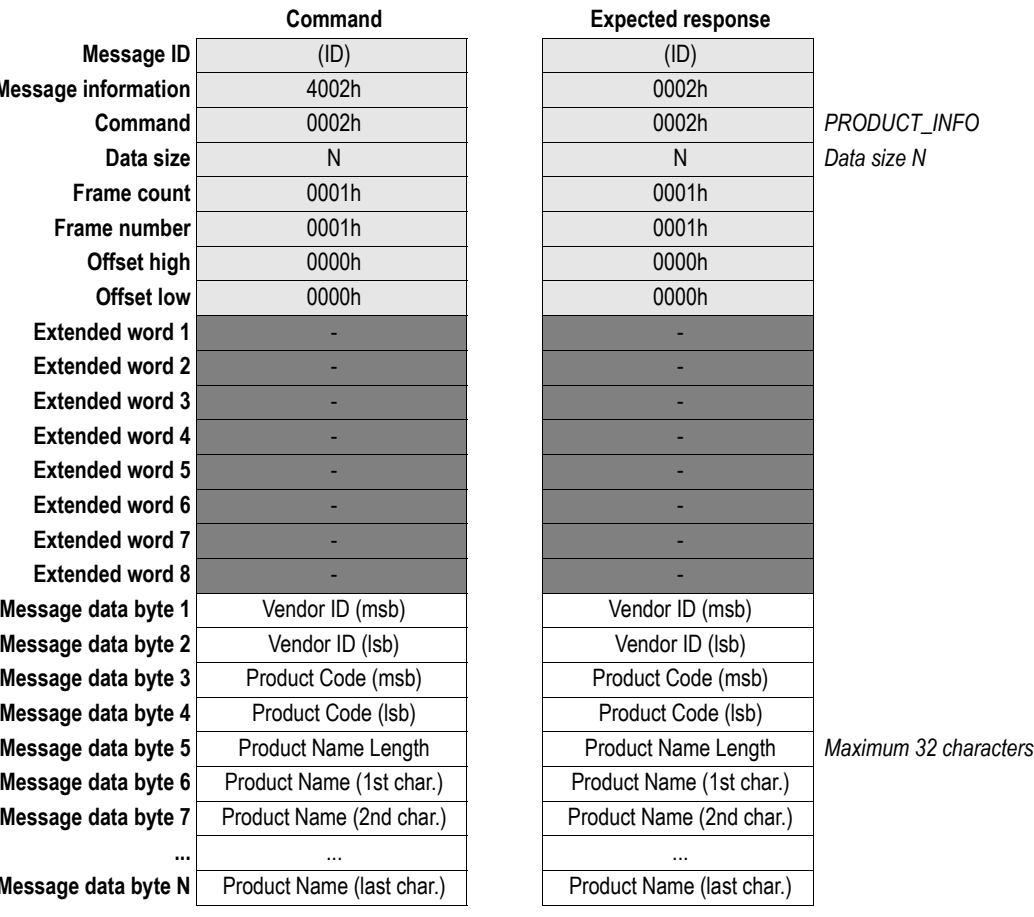

## <span id="page-48-1"></span><span id="page-48-0"></span>**Set Product Info All (SET\_PRODUCT\_INFO\_ALL)**

This command makes it possible to specify custom DeviceNet identity information (i.e. the information in the Identity Object), causing the module to appear as a vendor specific implementation rather than a generic Anybus product. Note that the EDS-file needs to be adjusted accordingly.

**Note 1:** This command may only be issued during initialization.

**Note 2:** Vendor IDs must not be chosen arbitrarily and shall be obtained from ODVA international.

**Note 3**: This mailbox must be sent between ANYBUS\_INIT and END\_INIT.

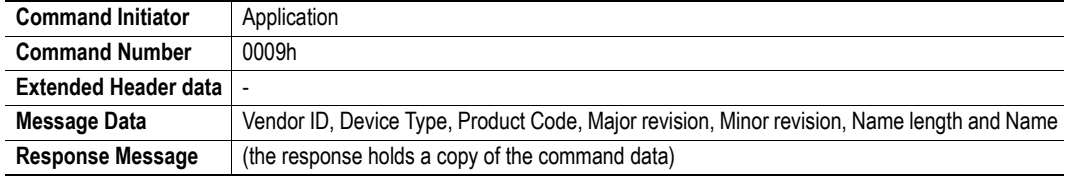

#### **Command and response layout:**

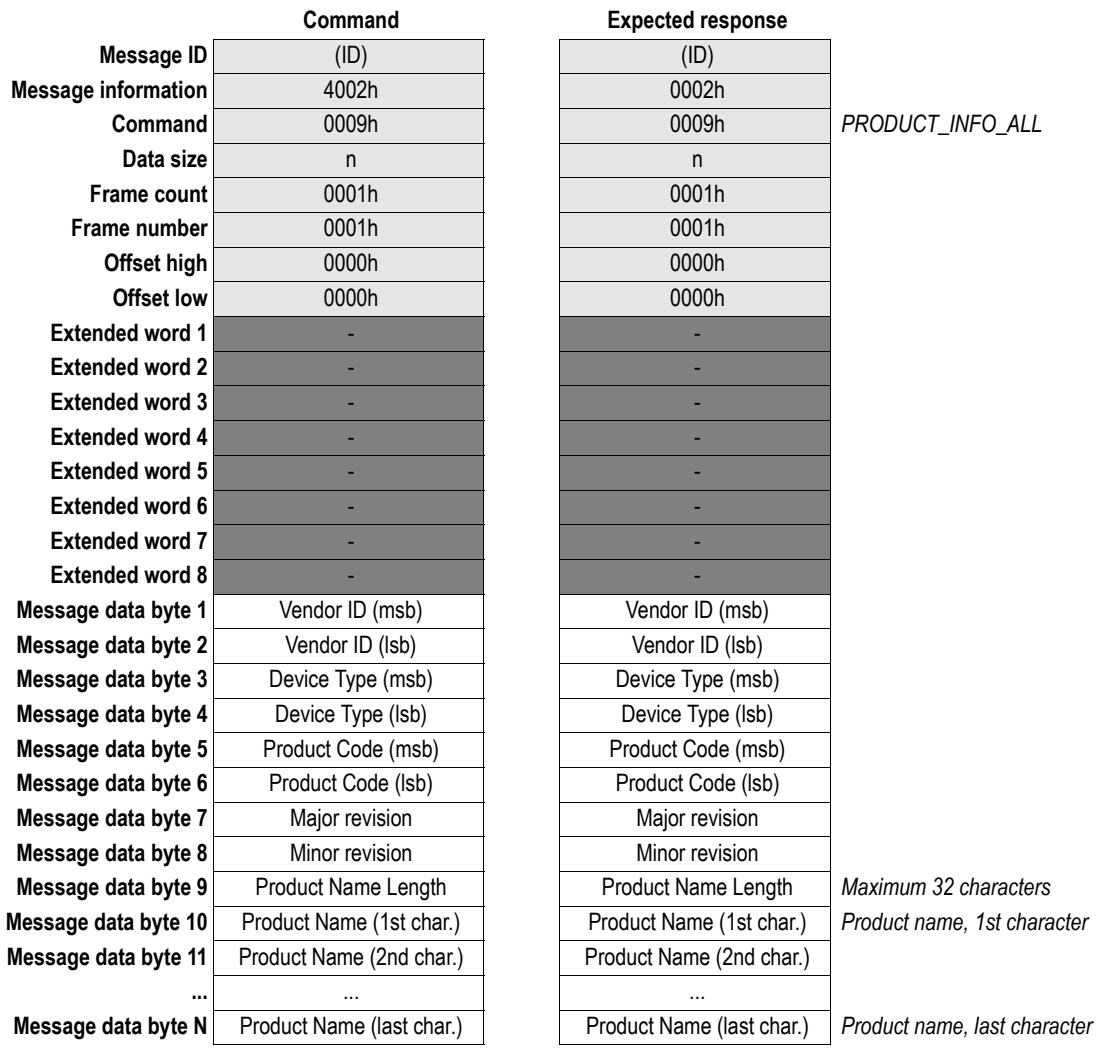

## <span id="page-49-0"></span>**Set Product Code (SET\_PRODUCT\_CODE)**

**IMPORTANT:** *This command is included for backwards compatibility only. For new implementations, see [4-15 "Set](#page-47-1)  [Product Info \(SET\\_PRODUCT\\_INFO\)"](#page-47-1) or [4-16 "Set Product Info All \(SET\\_PRODUCT\\_INFO\\_ALL\)"](#page-48-0)*.

This command makes it possible to specify custom Product Code (represented through the Identity Object), causing the module to appear as a unique product rather than a generic Anybus product. Note that the EDS-file needs to be adjusted accordingly.

**Note 1:** This command may only be issued during initialization.

**Note 2:** Product Codes must not be chosen arbitrarily. Contact HMS for further information.

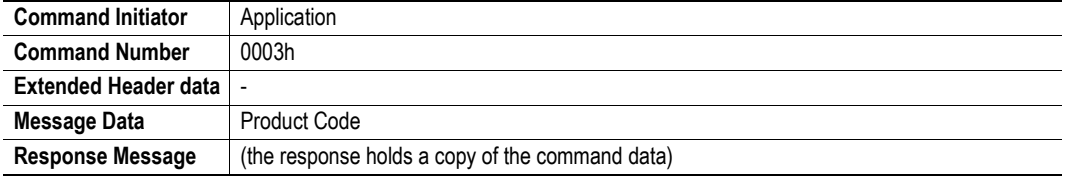

#### **Command and response layout:**

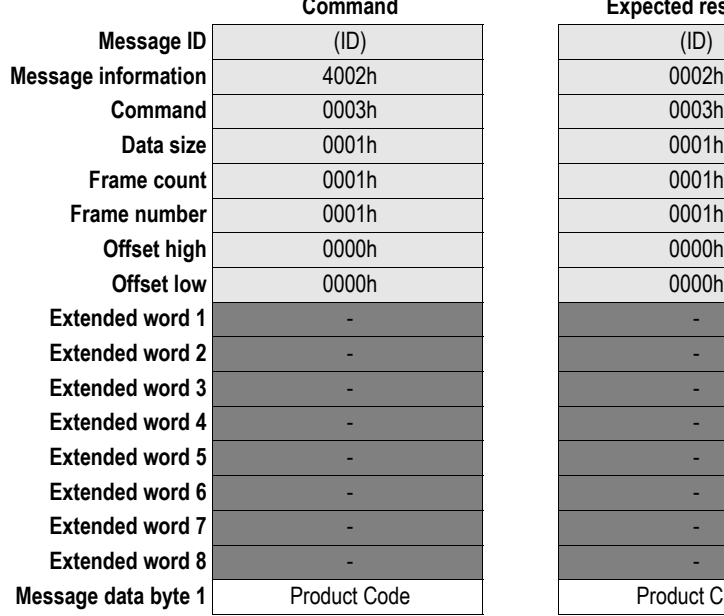

**Command Expected response Command** 0003h 0003h *SET\_PRODUCT\_CODE* **Product Code** 

## <span id="page-50-1"></span><span id="page-50-0"></span>**Enable Quick Connect (ENABLE\_QUICK\_CONNECT)**

This command enables the Quick Connect functionality in the module.

**Note:** This command may only be issued during initialization.

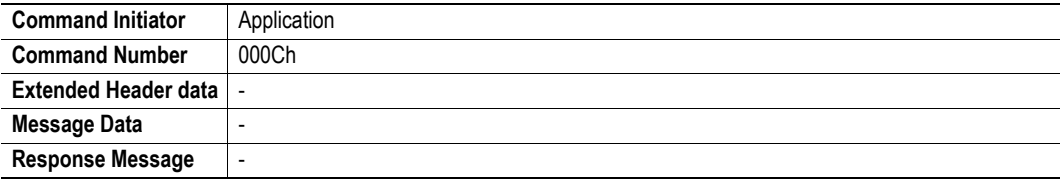

### **Command and response layout:**

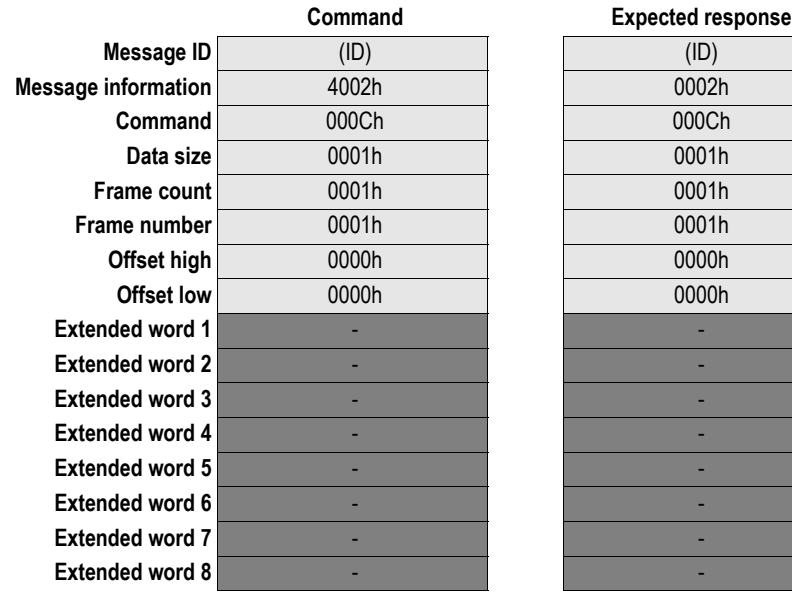

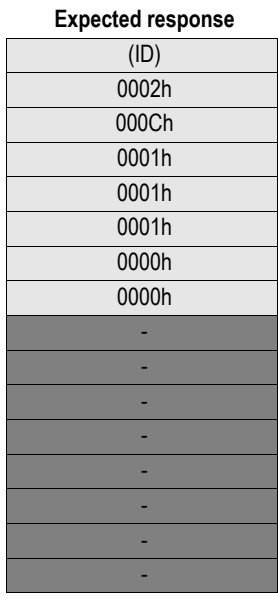

## <span id="page-51-1"></span><span id="page-51-0"></span>**Get ID Reset Parameter (GET\_ID\_RESET\_PARAM)**

This command can be used to retrieve the type of reset that has been received from the network, and should only be issued as a response to an Event Notification (RST-bit).

See also...

- • [3-3 "Service Details: Reset"](#page-16-2)
- Anybus-S/M Parallel Design Guide ('Event Notification')

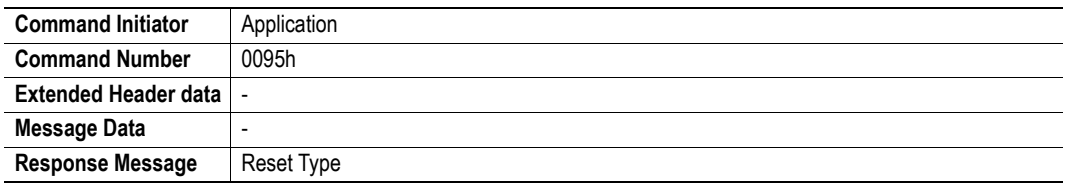

#### **Command and response layout:**

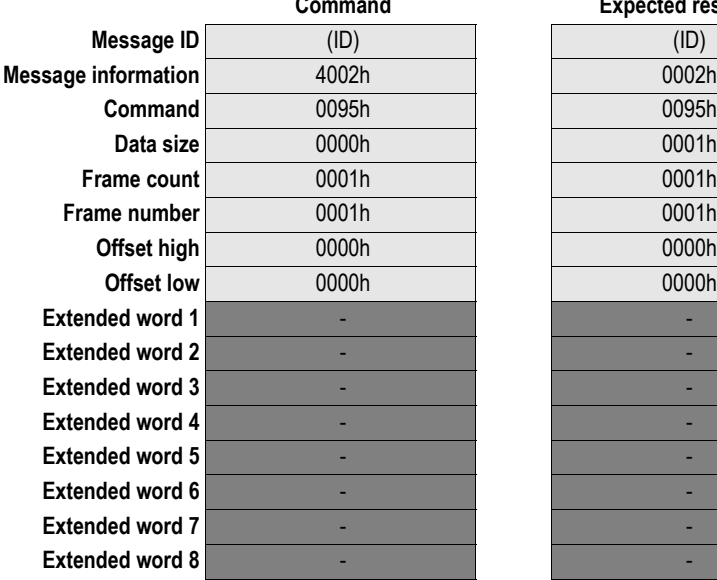

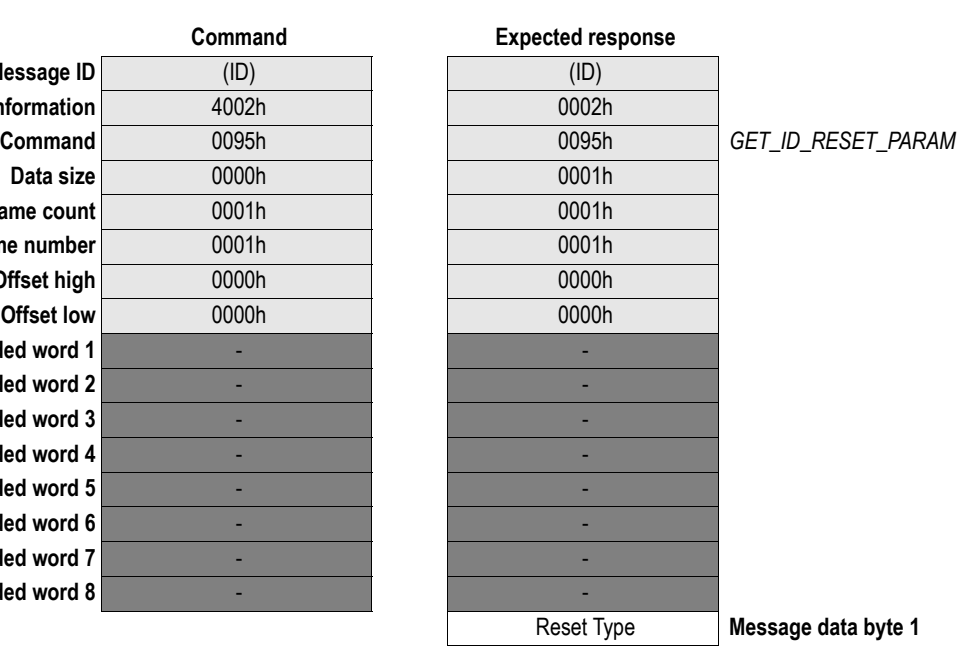

#### **• Reset Type**

00h: Power on reset

01h: Out of box configuration

FFh: (no reset request received from the network).

 $DISABLE$ <sub>\_</sub>UCMM

## <span id="page-52-0"></span>**Disable UCMM functionality (DISABLE\_UCMM)**

This command disables UCMM functionality so the module becomes a Group 2 Only slave. The mailbox must be sent before END\_INIT. The command has been added to enable initiation of the module to behave as the previous version of the ABS-DEV.

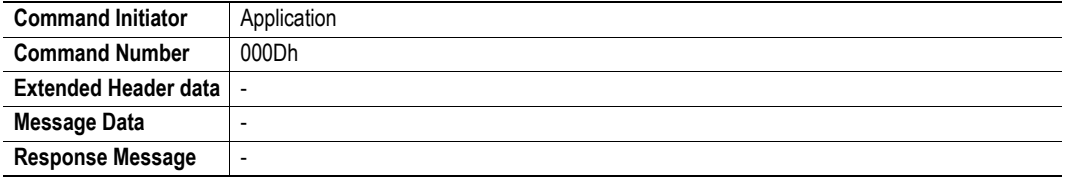

#### **Command and response layout:**

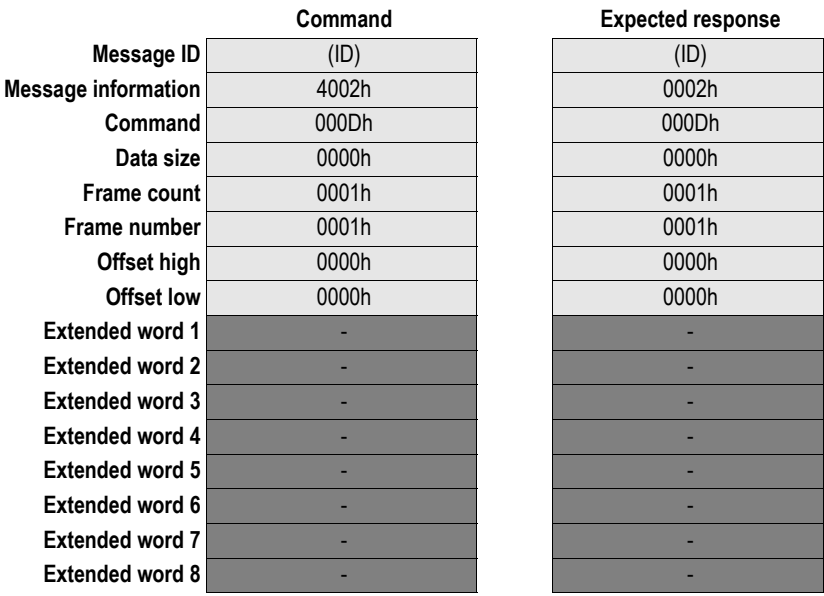

## <span id="page-53-0"></span>**Enable data consistency (ENABLE\_DATA\_CONSISTENCY)**

This command will make the module ignore the Bit Strobe bit if Polled and Bit Strobed connections are run simultaneously to the same data area. If this mailbox is not sent, they will both write to the same area, creating data inconsistence. The mailbox message has to be sent before END\_INIT

This is not enabled by default sinec some old Omron PLC:s implements an incorrect way to auto-configure the connections. This version of the ABS-DEV will behave as version 1.X and have data inconsistency between the Bit Strobe bit and the first byte in a Polled connection to retain backwards compatibility.

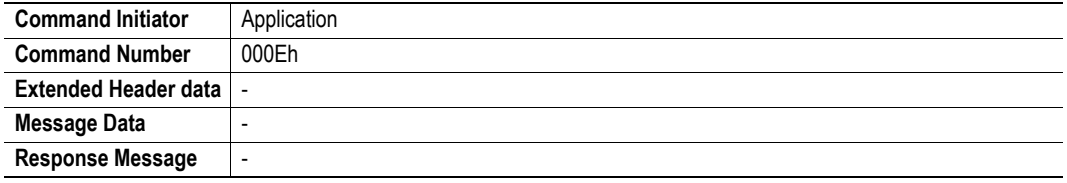

#### **Command and response layout:**

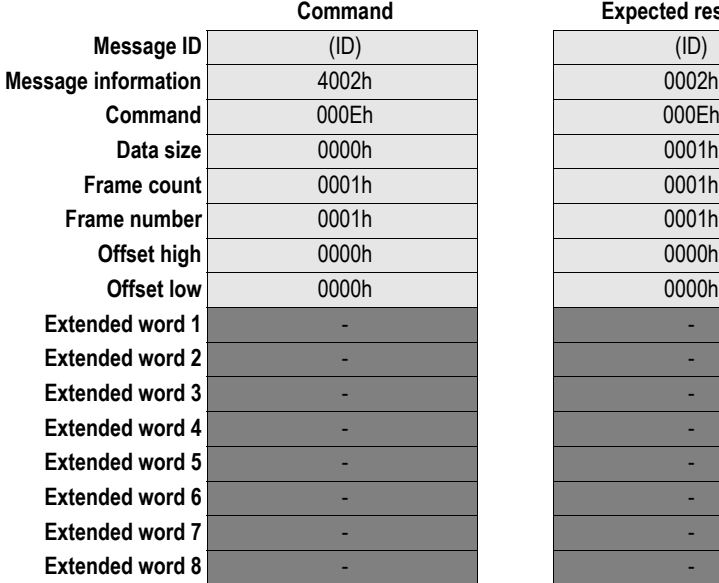

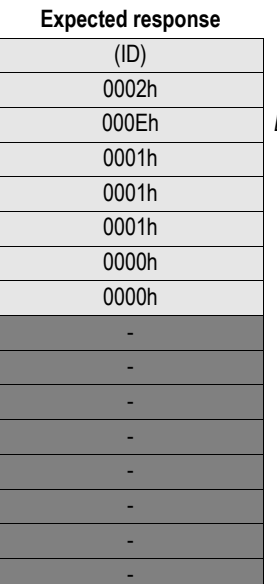

**Command** 000Eh 000Eh *ENABLE\_DATA\_CONSISTENCY*

## <span id="page-54-0"></span>**Set Serial Number (SET\_SERIAL\_NUMBER)**

This command is used to change the serial number of the module.

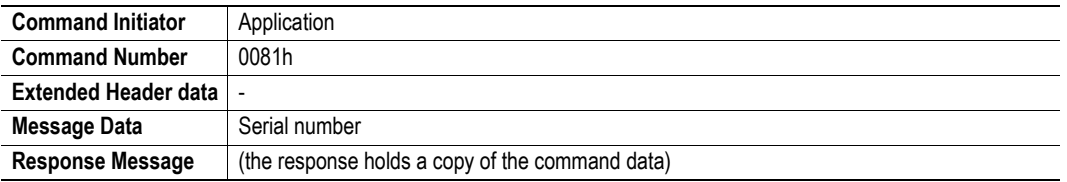

## **Command and response layout:**

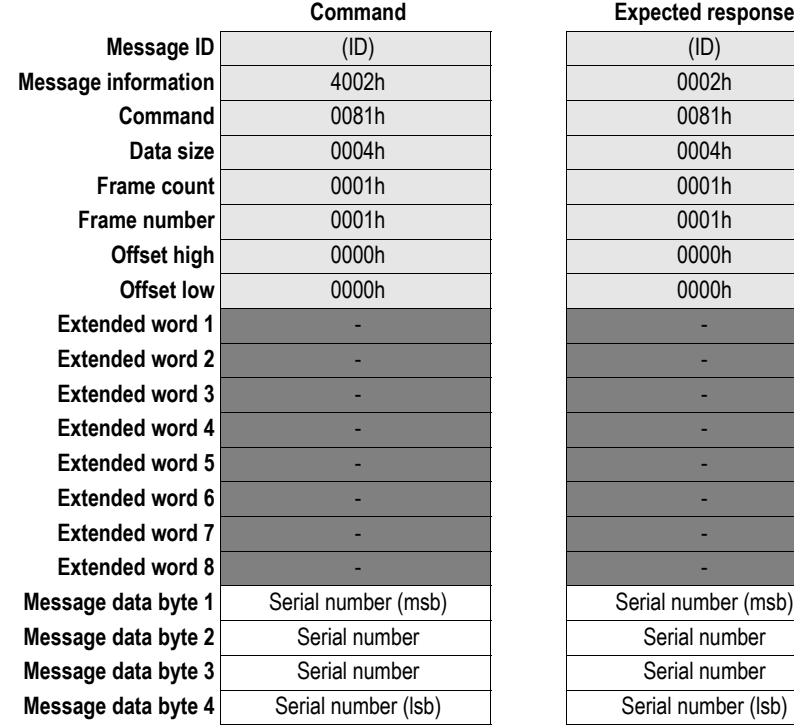

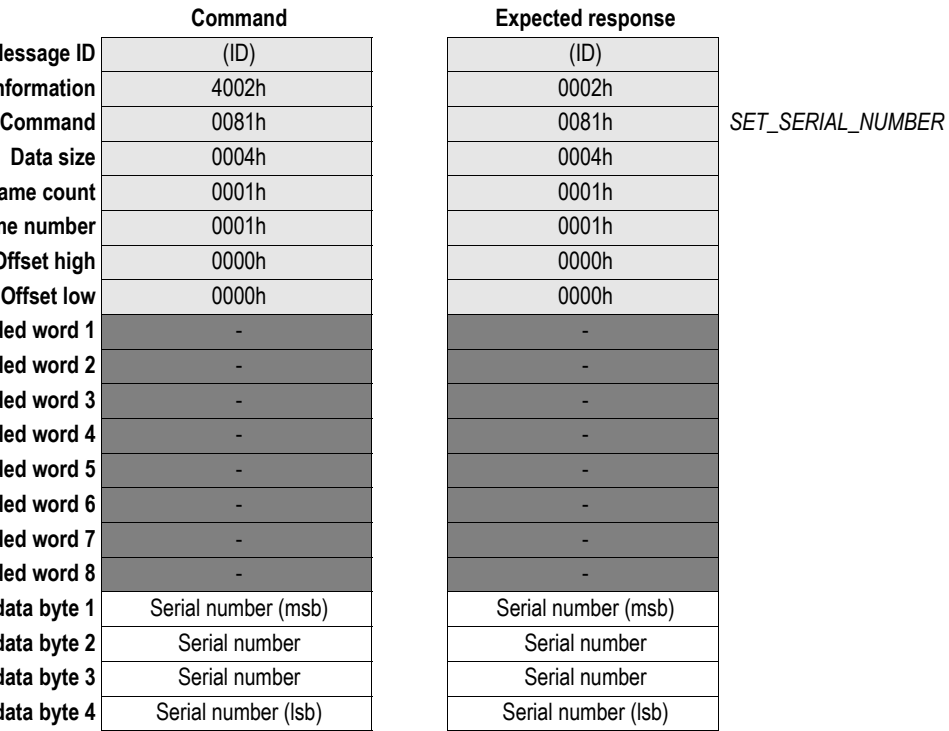

## <span id="page-55-1"></span><span id="page-55-0"></span>**Fieldbus Specific Area**

## <span id="page-55-2"></span>**Memory Map**

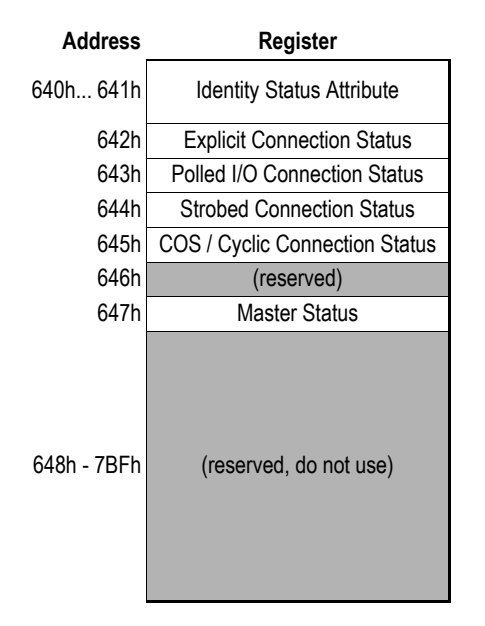

#### **• Identity Status**

This register reflects attribute #5 of the Identity Object. See also [3-3 "Device Status"](#page-16-3).

#### **• Explicit Connection Status**

This register reflects attribute #1 in instance #1 of the Connection Object. See also [3-10 "Instance 1 \(Explicit Messaging Connection\) Attributes"](#page-23-5).

#### **• Polled I/O Connection Status**

This register reflects attribute #1 in instance #2 of the Connection Object. See also [3-10 "Instance 2 \(Polled Connection\) Attributes".](#page-23-3)

#### **• Bit Strobe Connection Status**

This register reflects attribute #1 in instance #3 of the Connection Object. See also [3-10 "Instance 3 \(Bit-strobe connection\) Attributes".](#page-23-4)

#### **• COS/Cyclic Connection Status**

This register reflects attribute #1 in instance #4 of the Connection Object. See also [3-11 "Instance 4 \(COS/Cyclic connection\) Attributes"](#page-24-2).

#### **• Master Status**

This register indicates the current master/scanner state.

00h: (no information available)

01h: Master in RUN state

02h: Master in IDLE state

**Note:** To receive information about the master state, the module must receive I/O data from the master.

## <span id="page-56-1"></span><span id="page-56-0"></span>**Miscellaneous**

## <span id="page-56-2"></span>**Control Register Area**

#### **Fieldbus Type**

The fieldbus type value for this product is 0025h (DeviceNet).

#### **Module Type**

The module type value for this product is 0101h (Anybus-S).

#### **Watchdog Counter Input (7D2h... 7D3h)**

If the application has enabled the Watchdog Counter Input and doesn't update it properly, the module will reset the CAN-controller and go off line. The Module Status LED will indicate a major fault.

#### **Module Status Register**

#### **• Fieldbus Run/Stop (FBRS)**

This bit is set as soon as the DUP MAC check has succeeded and the module has gone online, and cleared in case one or more connections have timed out.

See also...

- Anybus-S/M Parallel Design ('Module Status')

#### **Event Notification Cause/Source Registers**

**• Network Reset Functionality (RST)** The module supports network reset requests.

See also...

- - [3-3 "Service Details: Reset"](#page-16-2)
- - [4-19 "Get ID Reset Parameter \(GET\\_ID\\_RESET\\_PARAM\)"](#page-51-1)

## <span id="page-57-4"></span><span id="page-57-1"></span><span id="page-57-0"></span>**Connectors**

## <span id="page-57-2"></span>**Application Interface**

(Consult the Anybus-S/M Parallel Interface Design Guide for further information).

## <span id="page-57-3"></span>**DeviceNet Connector**

The module supports both 5.08mm and 3.84mm pluggable screw connectors, as well as a 10 pin 2mm board to board connector.

#### **Pluggable Screw (5.08 and 3.84 mm)**

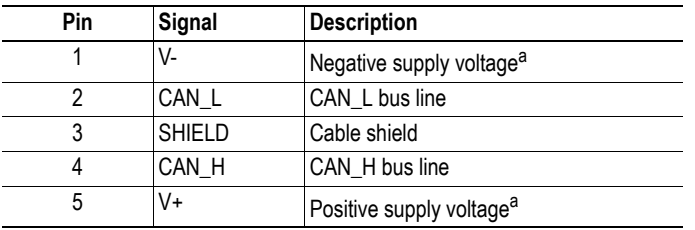

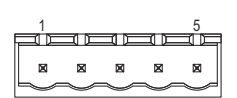

a. The module requires 24VDC bus power. See also Appendix [D-1 "Supply Voltage"](#page-61-8)

#### **2mm Board to Board**

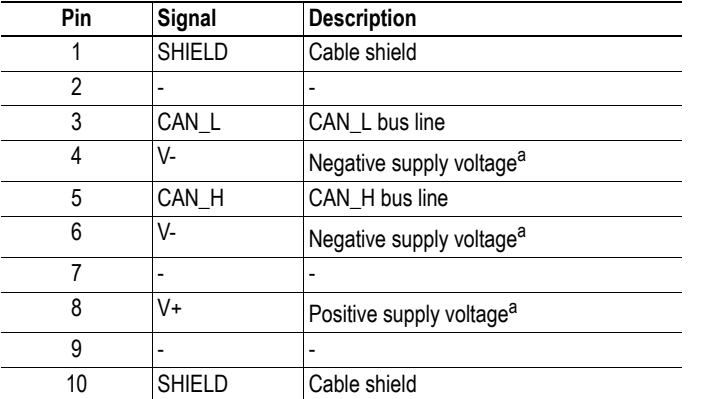

1

10

a. The module requires 24VDC bus power.

See also Appendix [D-1 "Supply Voltage"](#page-61-8)

# <span id="page-58-1"></span><span id="page-58-0"></span>**Mechanical Specification**

All measurements expressed in this chapter have a tolerance of ±0.25mm unless otherwise stated.

## <span id="page-59-0"></span>**Measurements, Connectors & Switches**

<span id="page-59-1"></span>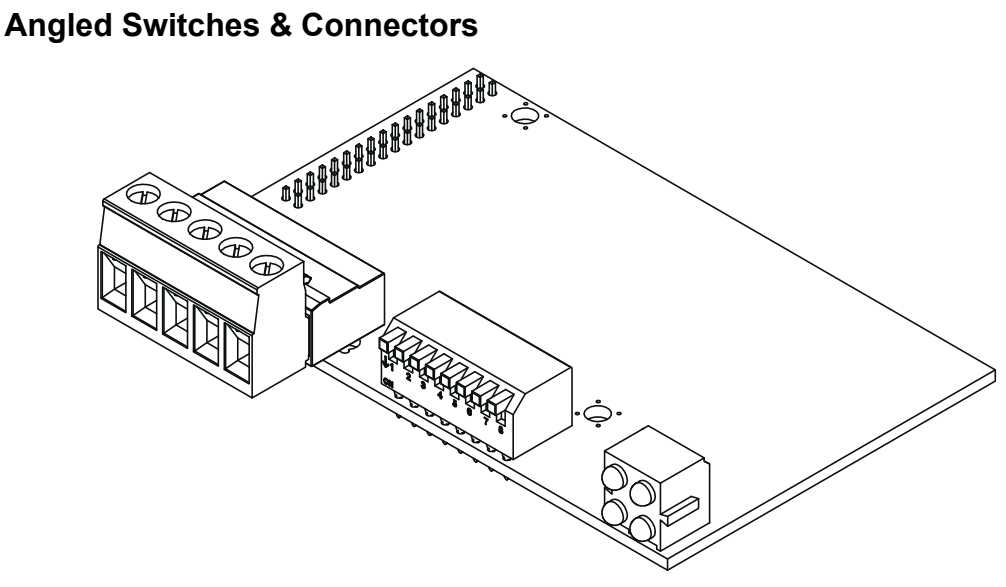

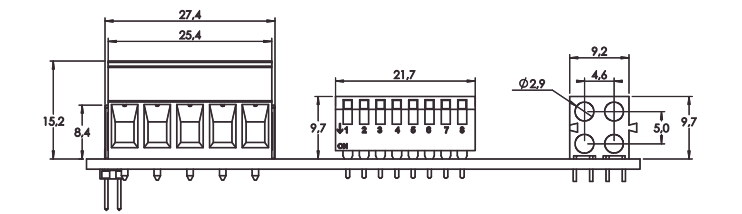

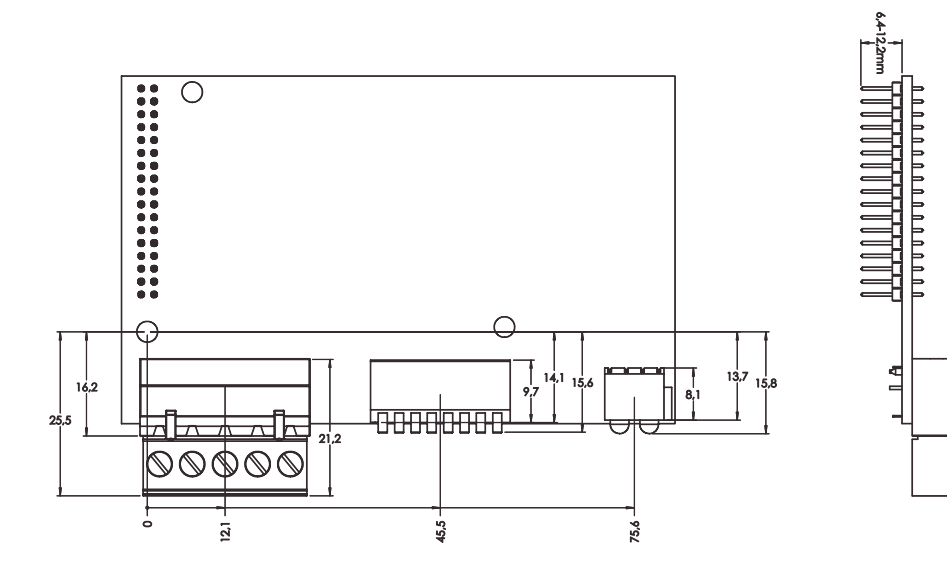

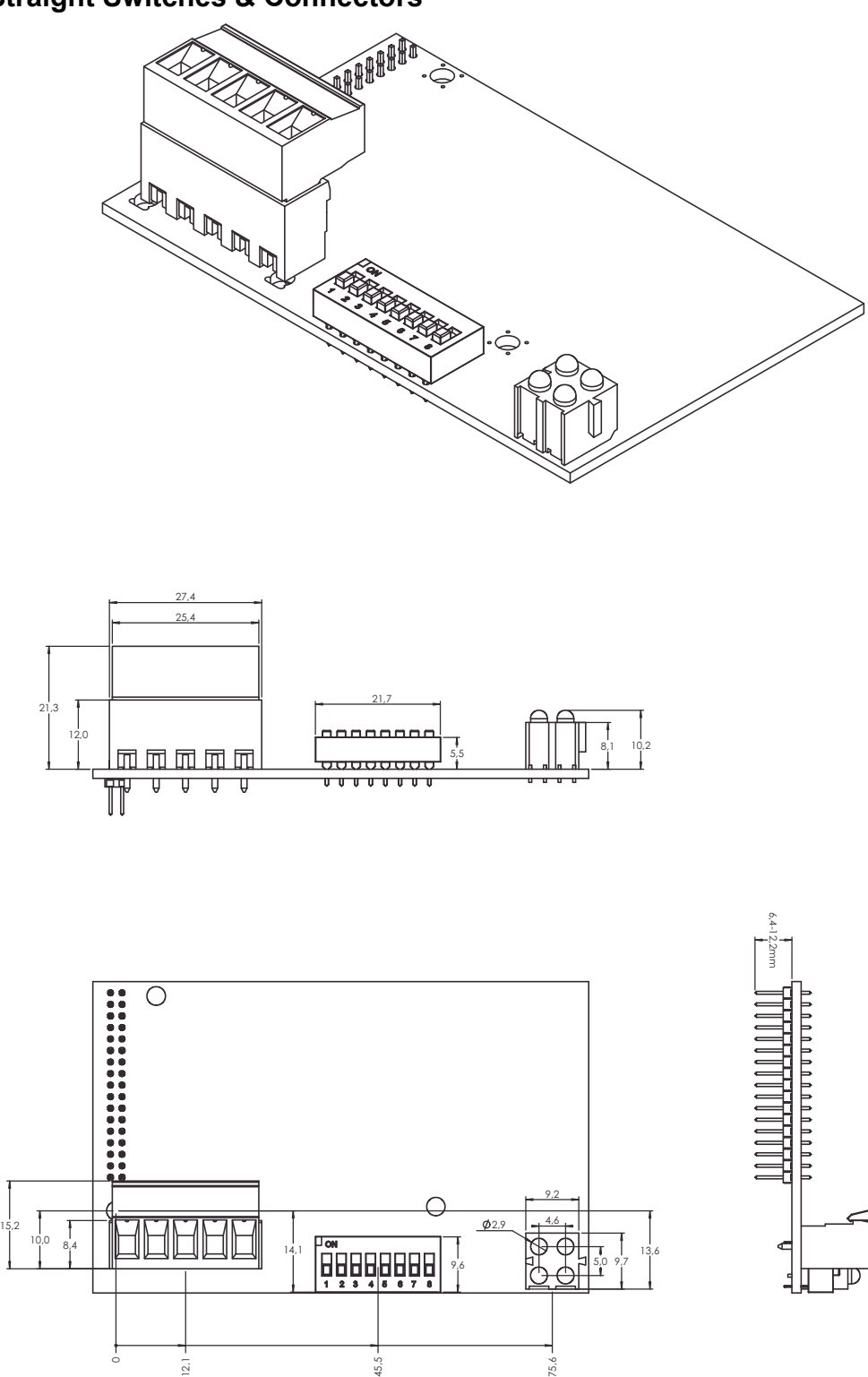

## <span id="page-60-0"></span>**Straight Switches & Connectors**

## <span id="page-61-1"></span><span id="page-61-0"></span>**Technical Specification**

## <span id="page-61-2"></span>**Electrical Specification**

### <span id="page-61-3"></span>**Protective Earth (PE) Requirements**

All Anybus-S/M modules features a cable shield filter designed according to each network standard. To be able to support this, the application *must* provide a connection to PE (Protective Earth) as described in the general Anybus-S Parallel Design Guide. HMS cannot guarantee proper EMC behaviour unless this requirement is fulfilled.

### <span id="page-61-8"></span><span id="page-61-4"></span>**Supply Voltage**

The module electronics requires a regulated 5VDC power supply as specified by the Anybus-S Parallel Design Guide. In addition, the bus interface requires 11... 25VDC power source as stated in the Device-Net specification.

### <span id="page-61-5"></span>**Power Consumption**

The maximum current consumption for this product is 130mA on the application interface, and 30mA on the bus interface.

## <span id="page-61-6"></span>**Environmental Specification**

#### **• Temperature**

Test performed according to IEC-68-2-1 and IEC 68-2-2.

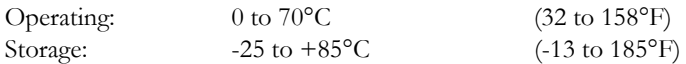

#### **• Humidity**

The product is designed for a relative humidity of 5 to 95% non-condensing. Test performed according to IEC 68-2-30.

## <span id="page-61-7"></span>**EMC Compliance (CE)**

The EMC pre-testing has been conducted according to the following standards:

- **Emission:** EN 50 081-2:1993 Tested per EN 55011:1990, class A, radiated
- **Immunity:** EN 61000-6-2: 1999

Tested per EN 61000-4-2:1995 EN 61000-4-3:1996 EN 61000-4-4:1995 EN 61000-4-5:1995 EN 61000-4-6:1996

## <span id="page-62-1"></span><span id="page-62-0"></span>**Quick Connect**

The following steps needs to be taken to enable quick connect:

1. In the Electronic Data Sheet (EDS) file add the following line under the [Device] section.

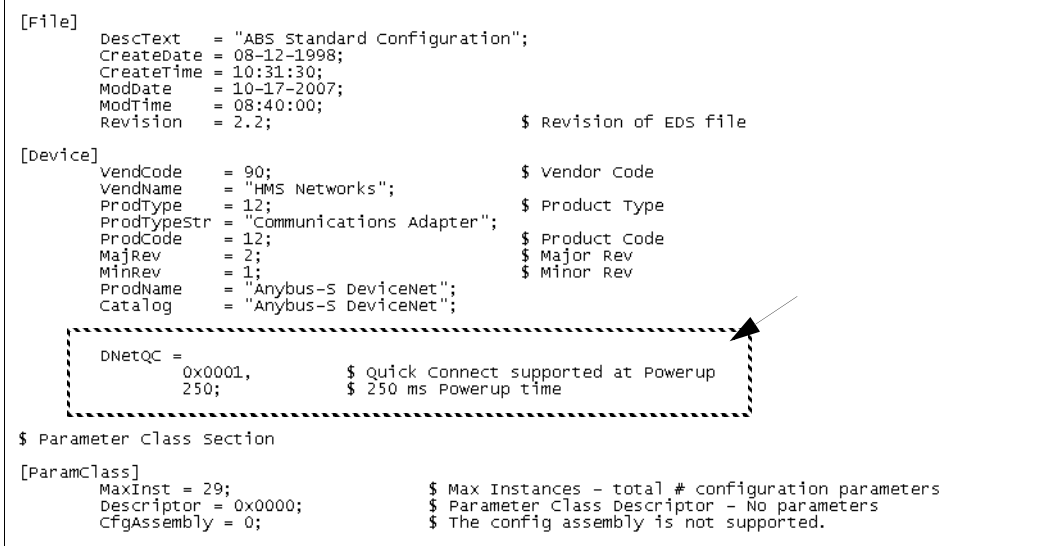

2. Send the ENABLE\_QUICK\_CONNECT mailbox command to the module during initialization.